# **data-pipelines-cli**

**GetInData**

**Oct 19, 2022**

# **CONTENTS:**

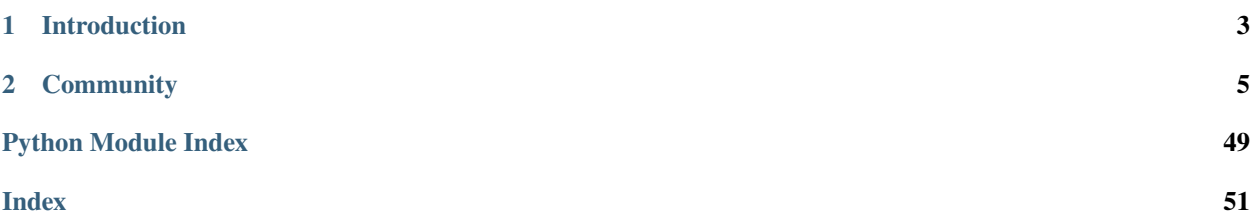

### **CHAPTER**

# **INTRODUCTION**

<span id="page-6-0"></span>**Data Pipelines CLI**, also called **DP tool**, is a command-line tool providing an easy way to build and manage data pipelines based on **dbt** in an environment with GIT, Airflow, DataHub, VSCode, etc.

The tool can be used in any environment with access to shell and Python installed.

**data-pipelines-cli**'s main task is to cover technical complexities and provides an abstraction over all components that take part in Data Pipelines creation and execution. Thanks to the integration with templating engine it allows Analytics Engineers to create and configure new projects. The tool also simplifies automation as it handles deployments and publications of created transformations.

### **CHAPTER**

**TWO**

### **COMMUNITY**

<span id="page-8-0"></span>Although the tools were created by [GetInData](https://getindata.com/) and used in their project it is open-sourced and everyone is welcome to use and contribute to making it better and more powerful.

# **2.1 Installation**

Use the package manager [pip](https://pip.pypa.io/en/stable/) to install [data-pipelines-cli:](https://pypi.org/project/data-pipelines-cli/)

pip install data-pipelines-cli[<flags>]

Depending on the systems that you want to integrate with you need to provide different flags in square brackets. You can provide comma separate list of flags, for example:

pip install data-pipelines-cli[gcs,git,bigquery]

Depending on the data storage you have you can use:

- bigquery
- snowflake
- redshift
- postgres

If you need git integration for loading packages published by other projects or publish them by yourself you will need:

• git

If you want to deploy created artifacts (docker images and DataHub metadata) add the following flags:

- docker
- datahub

These are not usually used by a person user.

If you need Business Intelligence integration you can use following options:

• looker

# **2.2 Setup an environment**

This section is for Data Engineers who will be preparing and administrating the whole environment. It describes steps that should be done to prepare the DP tool to be used in an organization with full potential.

### **2.2.1 Create Data Pipeline project template**

The first thing that you need to do is to create a git repository with a project template used later to create multiple projects. The template should contain the whole directory structure and files used in your projects. Additionally, it should have a connection configuration to all components in your environment, CICD, and all other aspects specific to your company. Here you can find templates examples that you can adjust to your need: [https://github.com/getindata/](https://github.com/getindata/data-pipelines-template-example) [data-pipelines-template-example](https://github.com/getindata/data-pipelines-template-example) . Based on the template The Data Pipelines CLI will ask a user a series of questions to build the final project.

Thanks to the copier you can leverage Jinja template syntax to create easily modifiable configuration templates. Just create a copier.yml and configure the template questions (read more at [copier documentation\)](https://copier.readthedocs.io/en/stable/configuring/).

### **2.2.2 Create a template to setup a local environment**

Working with Data Pipelines usually requires local variables to be set to run and test avoiding messing in shared environments (DEV, STAGE, PROD). To simplify working environment preparation we also decided to use templates that will ask a series of questions and generate local configuration in a home directory.

It requires a repository with a global configuration template file that you or your organization will be using. The repository should contain dp.yml.tmpl file looking similar to this:

```
templates:
 my-first-template:
   template_name: my-first-template
   template_path: https://github.com/<YOUR_USERNAME>/<YOUR_TEMPLATE>.git
vars:
 username: YOUR_USERNAME
```
The file must contain a list of available templates. The templates will be displayed and available for selection in Data Pipelines CLI. The next section contains variables that will be passed to the project whenever running in the configured environment. The same rules apply in template creation as for project templates.

# **2.3 Usage**

This section is for Data Pipelines CLI's users. It will present how to use the tool and how it handles interaction with the whole Data environment. Below diagram presents the sequence process how usually the toole is used and order in which different commands are executed:

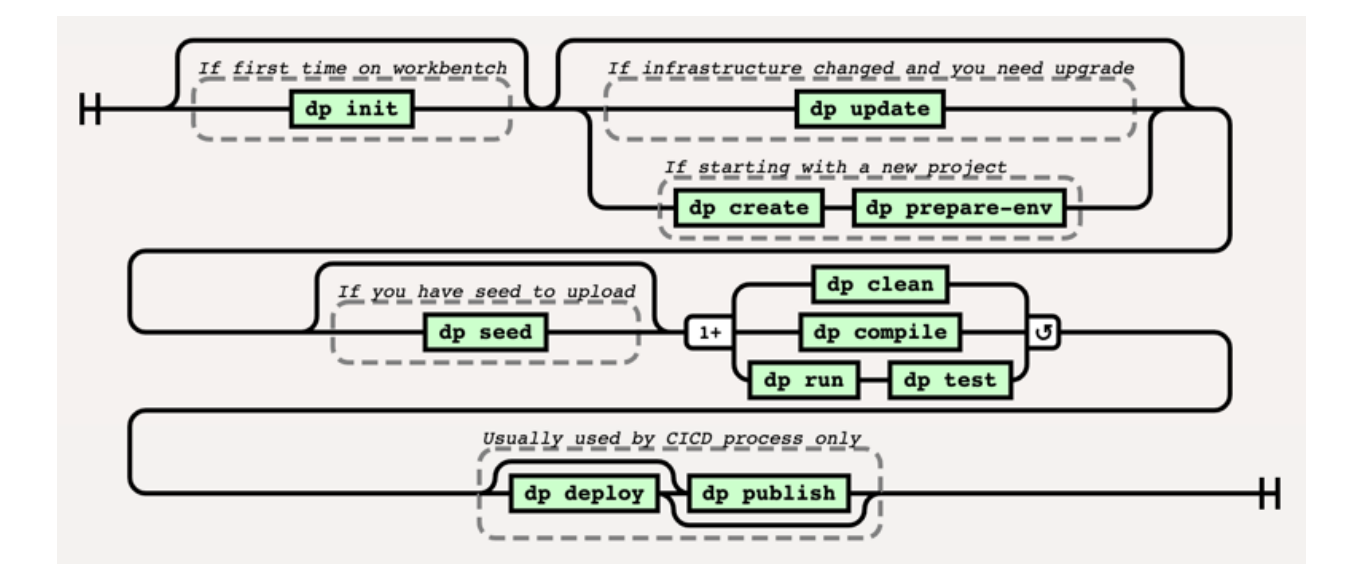

### **2.3.1 Preparing working environment**

The first thing that needs to be done when starting Building Data Pipelines is to prepare the working environment. This step can be done either on a local machine on any kind of Workbench (eg. JupyterLab). You will need a link from your Data Engineer or Administrator to the template with initial configuration then, run dp init <CONFIG\_REPOSITORY\_URL> to initialize **dp**. You can also drop <CONFIG\_REPOSITORY\_URL> argument, **dp** will get initialized with an empty config.

This step is done only the first time for each working environment you want to use.

Example:

In this example only one variable you will be asked for and it is going to be *username* which is used in many dp commands.

dp init https://github.com/getindata/data-pipelines-cli-init-example

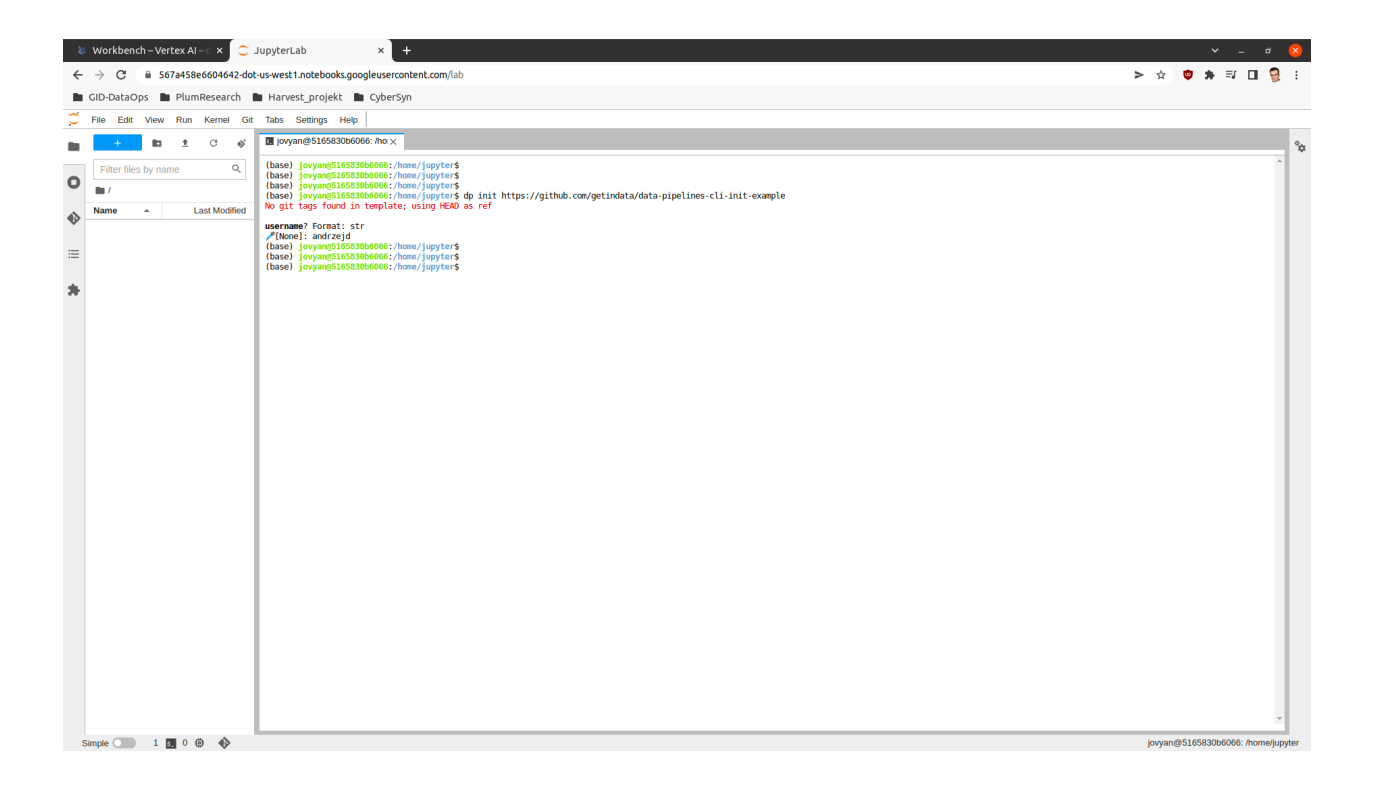

### **2.3.2 Project creation**

You can use dp create <NEW\_PROJECT\_PATH> to choose one of the templates to create the project in the <NEW\_PROJECT\_PATH> directory.

You can also use dp create <NEW\_PROJECT\_PATH> <LINK\_TO\_TEMPLATE\_REPOSITORY> to point directly to a template repository. If <LINK\_TO\_TEMPLATE\_REPOSITORY> proves to be the name of the template defined in **dp**'s config file, dp create will choose the template by the name instead of trying to download the repository.

After the template selection, you will be asked a series of predefined questions in the template. Answering them all will cause a new empty project to be generated. The project will be adjusted and personalized based on answers to the questions.

Example:

Following command starts project creation process.

dp create our-simple-project

Fist step after this command is template selection:

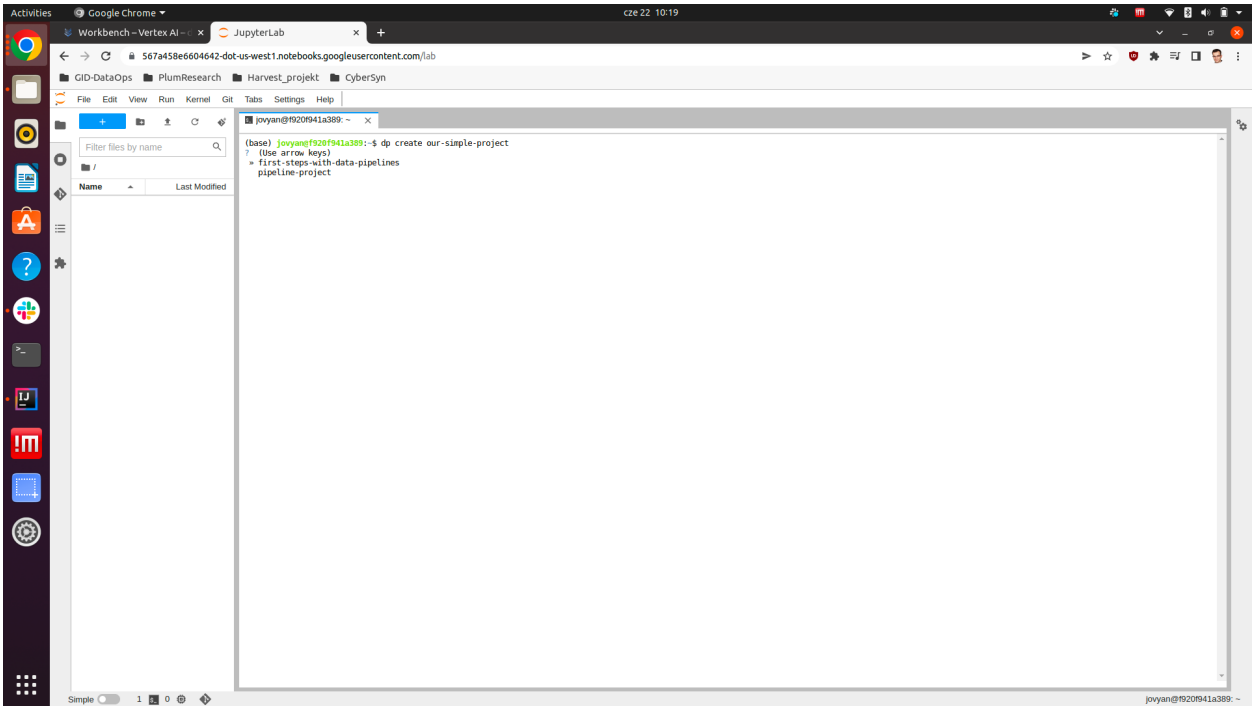

We can switch options by pressing up and down buttons and we can make a decision by pressing enter. After that, series of questions will be asked. Be aware that the name of the DP project should be composed of alpha-numeric signs and the \_ sign. After answering these questions the tool will generate complete project.

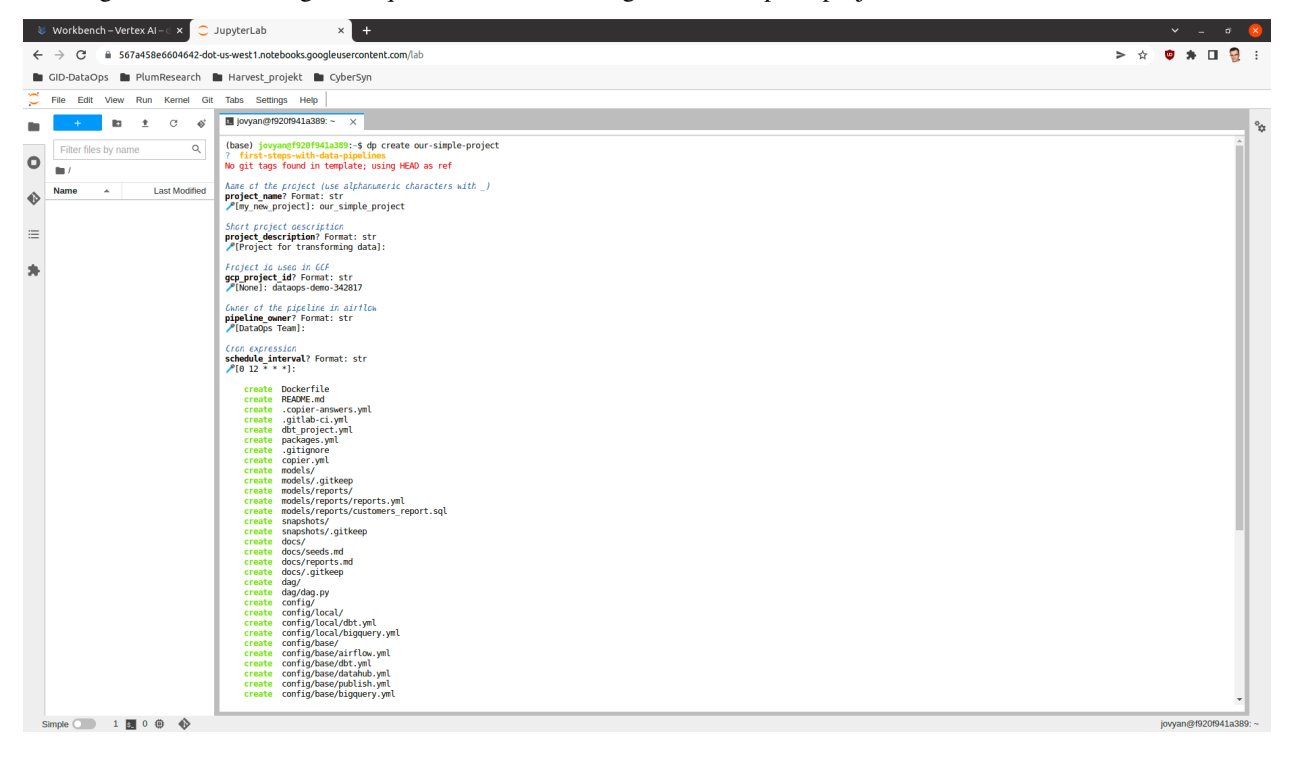

### **2.3.3 Adapting working environment to VSCode**

VSCode is recommended tool to work with **dbt** as you can add a plugin that makes the work more efficient. To configure the plugin or integrate it with some other standalone application you will need to generate profiles.yml file from the project. dp prepare-env prepares your local environment to be more conformant with standalone **dbt** requirements by saving profiles.yml in the home directory.

However, be aware that IDE usage is optional, and you can comfortably use dp run and dp test commands to interface with the **dbt** instead.

### **2.3.4 List all available templates**

Execute dp template-list to list all added templates.

### **2.3.5 Project update**

Whenever the template change you can update your project using dp update <PIPELINE\_PROJECT-PATH> command. It will sync your existing project with the updated template version selected by --vcs-ref option (default HEAD).

It may be very useful when the are some infrastructure changes in your organization and you need to upgrade all created projects (there can be hundreds of them).

### **2.3.6 Project compilation**

dp compile prepares your project to be run on your local machine and/or deployed on a remote one.

### **2.3.7 Local run**

When you get your project created, you can run dp run and dp test commands.

- dp run runs the project on your local machine,
- dp test run tests for your project on your local machine.

Both commands accept --env parameter to select the execution environment. The default value is local.

Example:

dp run

This process will look at the contents of the models directory and create coresponding tables or views in data storage.

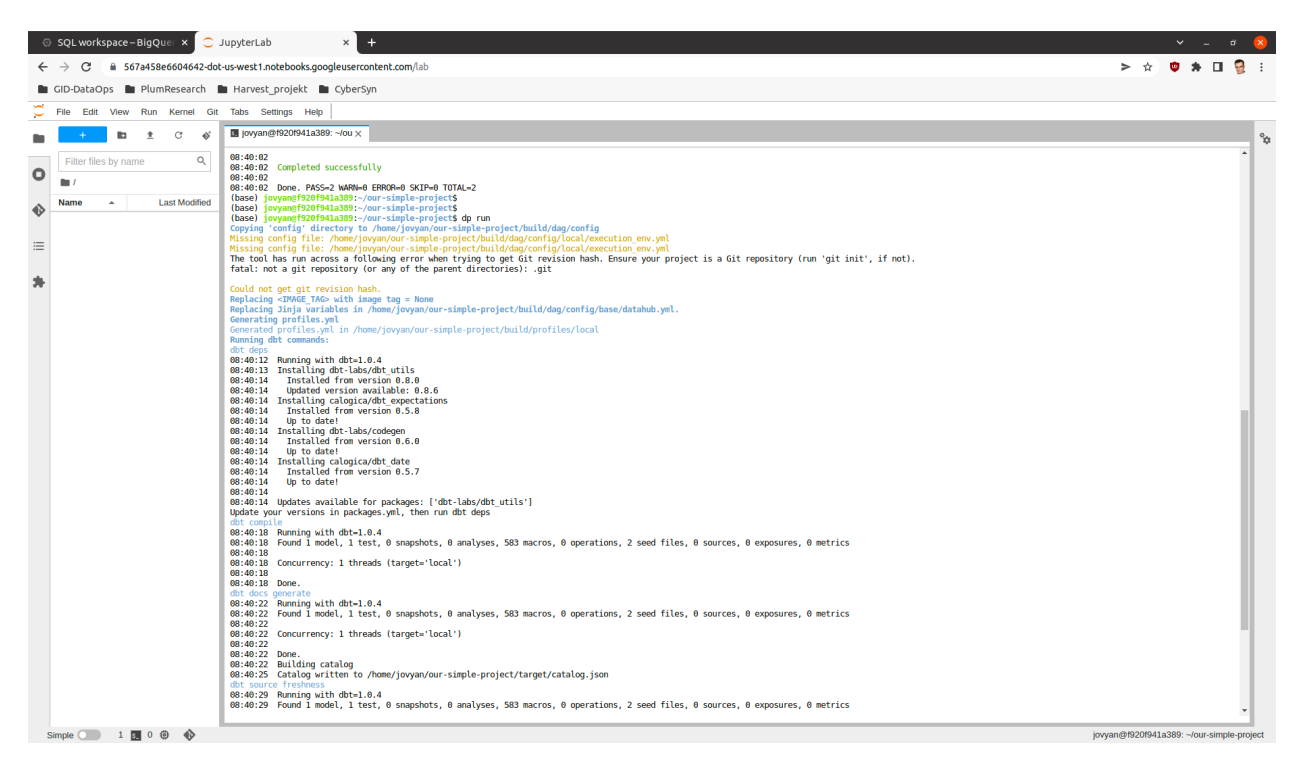

Now after all the tables and views are created we can also check, if the models work as intended by running the tests.

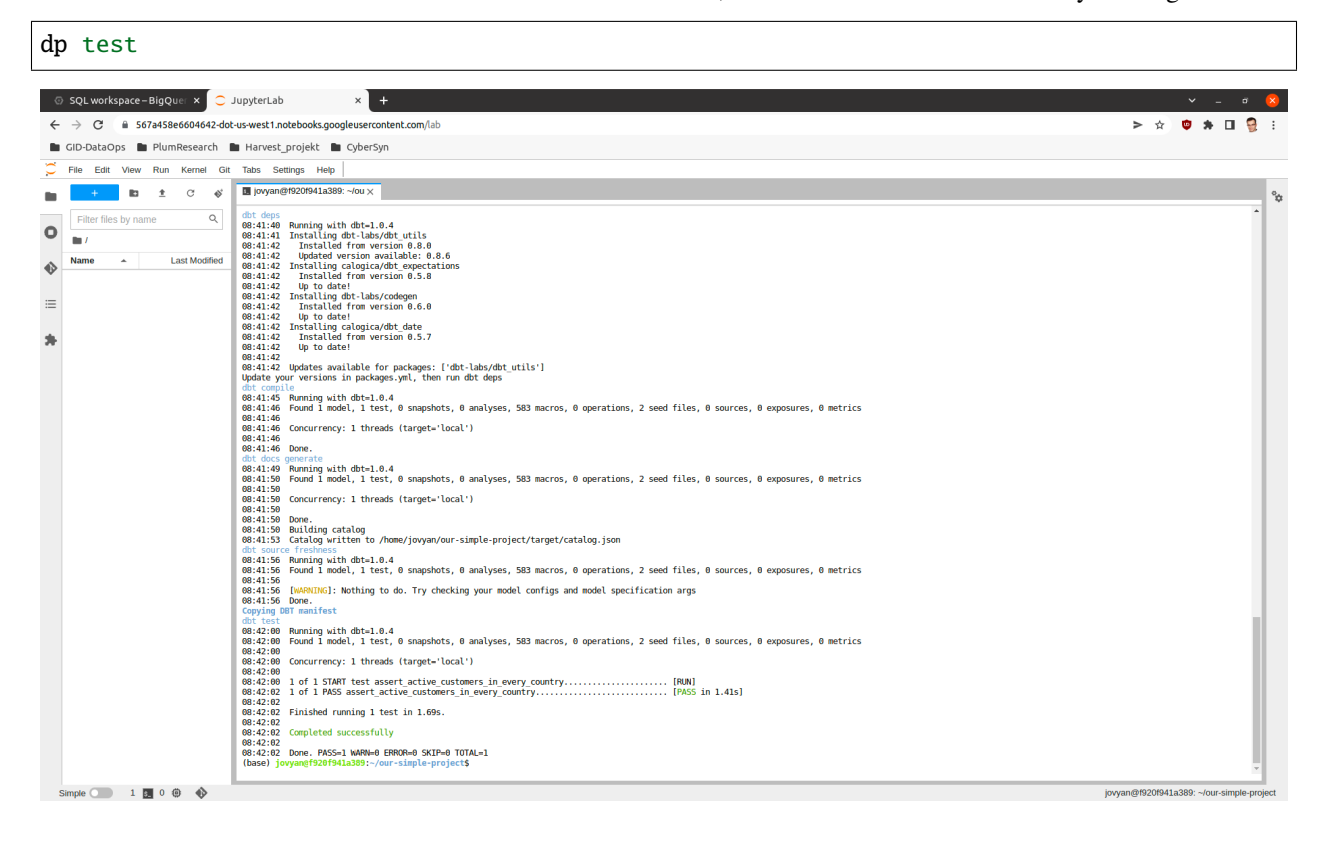

### **2.3.8 dbt sources and automatic models creation**

With the help of [dbt-codegen](https://hub.getdbt.com/dbt-labs/codegen/) and [dbt-profiler,](https://hub.getdbt.com/data-mie/dbt_profiler/) one can easily generate source.yml, source's base model SQLs, and model-related YAMLs. **dp** offers a convenient CLI wrapper around those functionalities.

First, add the **dbt-codegen** package to your packages.yml file:

```
packages:
  - package: dbt-codegen
   version: 0.5.0 # or newer
```
Then, run dp generate source-yaml YOUR\_DATASET\_NAME to generate source.yml file in models/source directory. You can list more than one dataset, divided by space. After that, you are free to modify this file.

When you want to generate SQLs for your sources, run dp generate source-sql. It will save those SQLs in the directory models/staging/YOUR\_DATASET\_NAME.

Finally, when you have all your models prepared (in the form of SQLs), run dp generate model-yaml MODELS\_DIR to generate YAML files describing them (once again, you are not only free to modify them but also encouraged to do so!). E.g., given such a directory structure:

models

- staging  $\Box$ my\_source stg\_table1.sql  $-$  stg table 2.sql - intermediate intermediate1.sql - intermediate2.sql - intermediate3.sql presentation presentation1.sql

dp generate model-yaml models/ will create models/staging/my\_source/my\_source.yml, models/ staging/intermediate/intermediate.yml, and models/presentation/presentation.yml. Beware, however, this command WILL NOT WORK if you do not have those models created in your data warehouse already. So remember to run dp run (or a similar command) beforehand.

If you add the **dbt-profiler** package to your packages.yml file too, you can call dp generate model-yaml --with-meta MODELS\_DIR. **dbt-profiler** will add a lot of profiling metadata to descriptions of your models.

### **2.3.9 Project deployment**

dp deploy executes the deployment of a project. Depending on the configuration the command may execute different steps described in this section. Please be aware that this command is meant for the CICD process and usually should be avoided as manual activity.

#### **Blob storage synchronization**

The main action of the dp deploy command is synchronization with your bucket provider. The provider will be chosen automatically based on the remote URL. Usually, it is worth pointing dp deploy to a JSON or YAML file with provider-specific data like access tokens or project names. The *provider-specific data* should be interpreted as the \*\*kwargs (keyword arguments) expected by a specific [fsspec'](https://filesystem-spec.readthedocs.io/en/latest/)s FileSystem implementation. One would most likely want to look at the [S3FileSystem](https://s3fs.readthedocs.io/en/latest/api.html#s3fs.core.S3FileSystem) or [GCSFileSystem](https://gcsfs.readthedocs.io/en/latest/api.html#gcsfs.core.GCSFileSystem) documentation.

E.g., to connect with Google Cloud Storage, one should run:

```
echo '{"token": "<PATH_TO_YOUR_TOKEN>", "project_name": "<YOUR_PROJECT_NAME>"}' > gs_
\rightarrowargs.json
dp deploy --dags-path "gs://<YOUR_GS_PATH>" --blob-args gs_args.json
```
However, in some cases, you do not need to do so, e.g. when using **gcloud** with properly set local credentials. In such a case, you can try to run just the dp deploy --dags-path "gs://<YOUR\_GS\_PATH>" command and let gcsfs search for the credentials. Please refer to the documentation of the specific fsspec's implementation for more information about the required keyword arguments.

You can also provide your path in the config/base/airflow.yml file, as a dags\_path argument:

dags\_path: gs://<YOUR\_GS\_PATH> # ... rest of the 'airflow.yml' file

In such a case, you do not have to provide a --dags-path flag, and you can just call dp deploy instead.

#### **Docker image**

dp deploy command builds Docker image with **dbt** and project and sends it go Docker Registry. Docker registry may be configured via Environment Variables (eg. DOCKER\_AUTH\_CONFIG) and the image repository can be configured in execution\_env.yml file. Use --docker-push flag to enable docker pushing during deployment.

#### **DataHub synchronization**

The deployment also sends metadata to DataHub based on receipt created in datahub.yml file. Use --datahub-ingest flag to enable DataHub synchronization.

### **2.3.10 Packing and publishing**

Sometimes there is a need to reuse data created in other projects and/or by a different team. The built project can be converted to a **dbt** package by calling dp publish. dp publish parses manifest.json and prepares a package from the presentation layer. It lists models created by transformations and they usually are a final product of a project. The models are prepared in form of **dbt** sources. Created metadata files are saved in the build/package directory and sent to a git repository configured in publish.yml file.

Publication repo usually is private for a company and appropriate permissions are required. We recommend key-based communication. You can use --key-path as a parameter to point to the key file with push permissions.

#### **Using published sources**

Published packages can be used as standard **dbt** packages by adding them in packages.yml in the following form:

```
packages:
- git: "https://{{env_var('DBT_GIT_USER_NAME', '')}}:{{env_var('DBT_GIT_SECRET_TOKEN',
˓→')}}@gitlab.com/<path to you repository>"
  subdirectory: "<upstream project name>"
```
#### **Dependencies metadata**

Created metadata files containing extra information about the project name (which can be also Airflow DAG name).

```
"source_meta": {
   "dag": "<project name>"
}
```
This way explicit dependencies can be created in the execution environment. For more information see the documentation of *dbt-airflow-factory <https://dbt-airflow-factory.readthedocs.io/en/latest/features.html#source-dependencies>*

### **2.3.11 Clean project**

If needed call dp clean to remove compilation-related directories.

### **2.3.12 Load seed**

One can use dp seed to load seeds from the project. Use --env to choose a different environment.

### **2.3.13 Serve documentation**

dbt creates quite good documentation and sometimes it is useful to expose them to your coworkers on a custom port. To do that you can run dbt docs  $--port$  <port> command.

# **2.4 Project configuration**

**dp** as a tool depends on a few files in your project directory. It must be able to find a config directory with a structure looking similar to this:

config base  $\leftarrow$  dbt.yml bigquery.ymldbt2  $\sqcup$ ... dev bigquery.yml — local dbt.yml bigquery.yml prod  $\Box$ bigquery.yml

Whenever you call **dp**'s command with the  $--env$  <ENV> flag, the tool will search for dbt.yml and <TARGET\_TYPE>. yml files in base and <ENV> directory and parse important info out of them, with <ENV> settings taking precedence over those listed in base. So, for example, for the following files:

```
# config/base/dbt.yml
target: env_execution
target_type: bigquery
# config/base/bigquery.yml
method: oauth
project: my-gcp-project
dataset: my-dataset
threads: 1
# cat config/dev/bigquery.yml
dataset: dev-dataset
```
dp test --env dev will run dp test command using values from those files, most notably with dataset: dev-dataset overwriting dataset: my-dataset setting.

**dp** synthesizes dbt's profiles.yml out of those settings among other things. However, right now it only creates local or env\_execution profile, so if you want to use different settings amongst different environments, you should rather use {{ env\_var('VARIABLE') }} as a value and provide those settings as environment variables. E.g., by setting those in your config/<ENV>/k8s.yml file, in envs dictionary:

```
# config/base/bigquery.yml
method: oauth
dataset: "{{ env_var('GCP_DATASET') }}"
project: my-gcp-project
threads: 1
```
(continues on next page)

(continued from previous page)

```
# config/base/execution_env.yml
# ... General config for execution env ...
# config/base/k8s.yml
# ... Kubernetes settings ...
# config/dev/k8s.yml
envs:
 GCP_DATASET: dev-dataset
# config/prod/k8s.yml
envs:
   GCP_DATASET: prod-dataset
```
### **2.4.1 dbt configuration**

The main configuration is in config/<ENV>/dbt.yml file. At the moment it allows setting two values: \* target - should be set either to local or env\_execution depending on where the tool is used. Local means running locally while env\_execution means executing by the scheduler on the dev or prod environment. \* target\_type defines which backend **dbt** will use and what file **dp** will search for additional configuration (example: bigquery or snowflake).

Additionally, the backend configuration file should be provided with a name depending on the selected target\_type (<target\_type>.yml). For example setting target\_type to bigquery **dp** will look for bigquery.yml files. This file should consist of all configurations that will be used to build profile.yml. Example files for the production environment:

```
method: service-account
keyfile: "{{ env_var('GCP_KEY_PATH') }}"
project: gid-dataops-labs
dataset: presentation
threads: 1
timeout_seconds: 300
priority: interactive
location: europe-central2
retries: 1
```
#### **Variables**

You can put a dictionary of variables to be passed to dbt in your config/<ENV>/dbt.yml file, following the convention presented in [the guide at the dbt site.](https://docs.getdbt.com/docs/building-a-dbt-project/building-models/using-variables#defining-variables-in-dbt_projectyml) E.g., if one of the fields of config/<SNOWFLAKE\_ENV>/snowflake.yml looks like this:

```
schema: "{{ var('snowflake_schema') }}"
```
you should put the following in your config/<SNOWFLAKE\_ENV>/dbt.yml file:

```
vars:
 snowflake_schema: EXAMPLE_SCHEMA
```
and then run your dp run --env <SNOWFLAKE\_ENV> (or any similar command).

You can also add "global" variables to your **dp** config file \$HOME/.dp.yml. Be aware, however, that those variables get erased on every dp init call. It is a great idea to put *commonly used* variables in your organization's dp.yml.tmpl template and make **copier** ask for those when initializing **dp**. By doing so, each member of your organization will end up with a list of user-specific variables reusable across different projects on its machine. Just remember, **global-scoped variables take precedence over project-scoped ones.**

### **2.4.2 Airflow configuration**

Airflow-related configuration is stored in config/<ENV>/airflow.yml file and is strongly connected to the Airflow plugin: dbt-airflow-factory More information about this configuration can be found [here](https://dbt-airflow-factory.readthedocs.io/en/latest/configuration.html#airflow-yml-file)

One important config from **dp** tool in this file is dags\_path. It sets the URL to blob storage that is responsible for storing projects DAGs with other artifacts.

### **2.4.3 Execution environment configuration**

All configuration about how **dbt** is executed on the Airflow side is kept in execution\_env.yml and <env type>.yml. More information about these settings can be found [here](https://dbt-airflow-factory.readthedocs.io/en/latest/configuration.html#execution-env-yml-file)

### **2.4.4 Publication configuration**

config/<ENV>/publish.yml file contains configuration about creating **dbt** packages for downstream projects and publishing it to a git repository as a package registry.

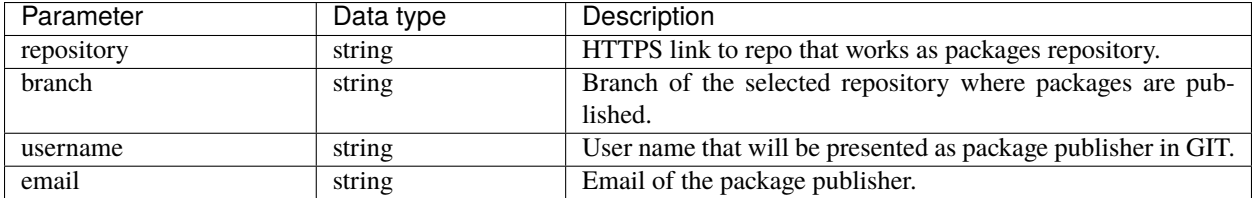

### **2.4.5 Data governance configuration**

**dp** can sends **dbt** metadata to DataHub. All related configuration is stored in config/<ENV>/datahub.yml file. More information about it can be found [here](https://datahubproject.io/docs/metadata-ingestion#recipes) and [here.](https://datahubproject.io/docs/generated/ingestion/sources/dbt)

### **2.4.6 Business Intelligence configuration**

BI configuration is divided into two levels:

- General: config/<ENV>/bi.yml file
- BI tool related: e.g. config/<ENV>/looker.yml

config/<ENV>/bi.yml contains basic configuration about BI integration:

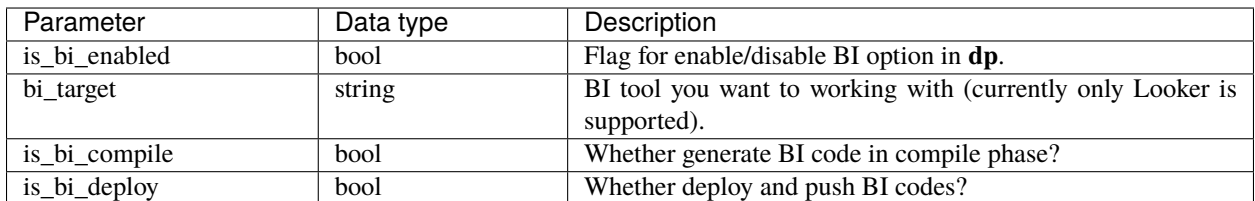

config/<ENV>/looker.yml contains more detailed configuration related to BI tool:

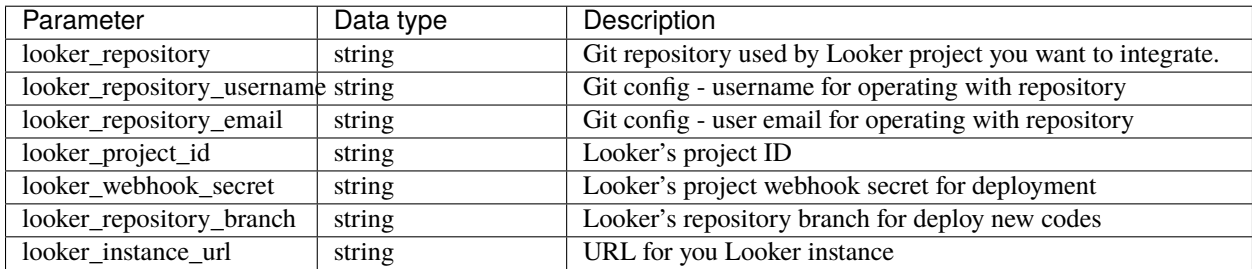

# **2.5 Integration with environment**

**Data Pipelines CLI** provides some sort of abstraction over multiple other components that take part in Data Pipeline processes. The following picture presents the whole environment which is handled by our tool.

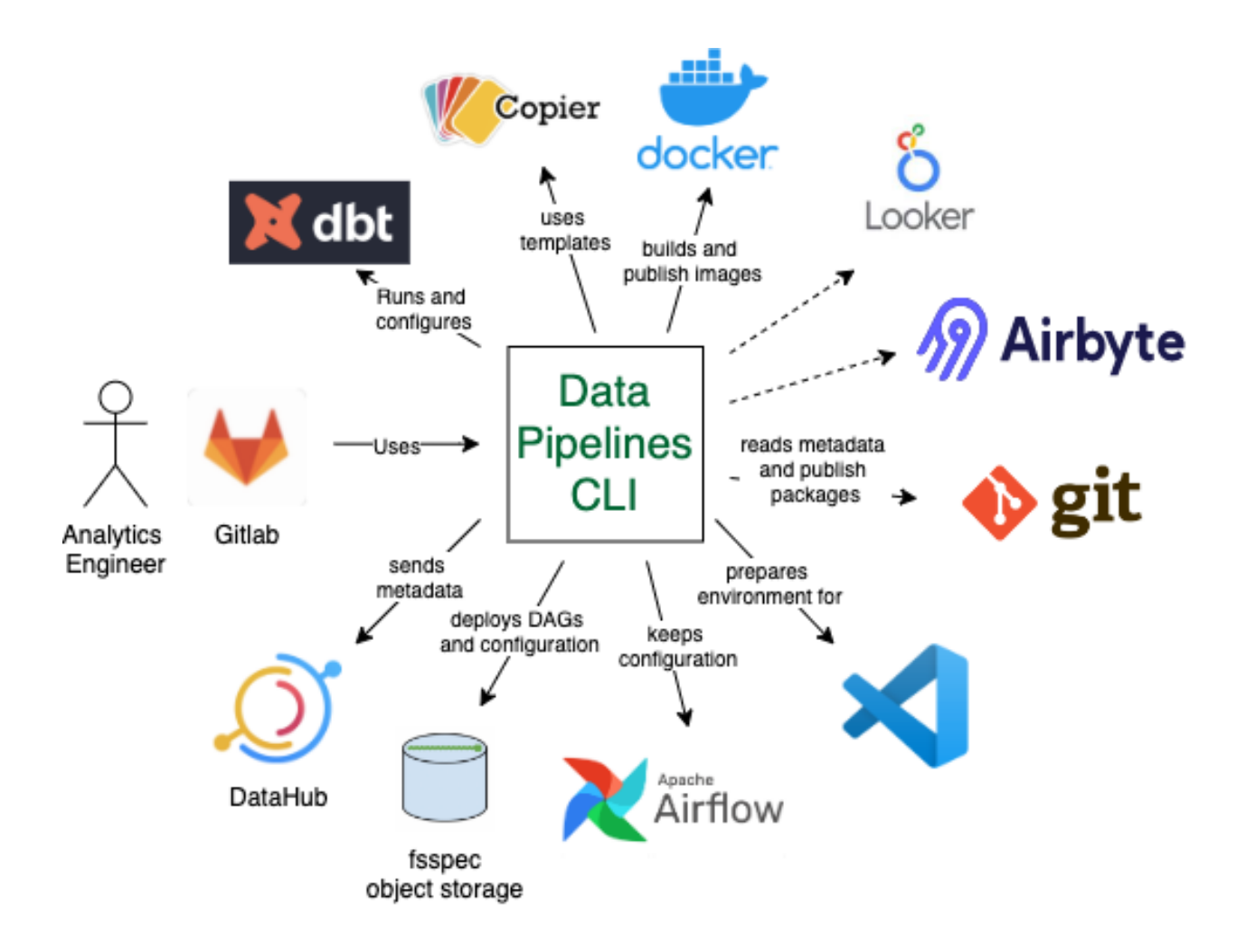

### **2.5.1 dbt**

[dbt](https://www.getdbt.com/) is currently the main tool that **DP** integrates with. The purpose of the **DP** tool is to cover **dbt** technicalities including configuration and generates it on the fly whenever needed. At the same time, it gives more control over **dbt** process management by chaining commands, interpolating configuration, and providing easy environments portability.

### **2.5.2 Copier**

**DP** is heavily using [Copier](https://copier.readthedocs.io/en/stable/) as templating tool. It gives a possibility to easily create new projects that are configured automatically after a series of questions. It is also used to configure the working environment with required environment variables.

### **2.5.3 Docker**

One of the artifacts during building and publishing Data Pipelines are [Docker's](https://www.docker.com/) images. Each created image contains **dbt** with its transformation and scripts to run. Created images are environment agnostic and can be deployed in any external configuration. Images are pushed to the selected Container Registry which configuration should be taken from the environment (there should be a docker client configured).

### **2.5.4 Git**

The *Data Pipelines CLI* can also publish created **dbt** packages for downstream usage into configured [GIT](https://git-scm.com/) repository. It uses key-based authentication where the key is provided as parameter *–key-path*

### **2.5.5 Airflow**

**DP** doesn't communicate directly with Airflow, it rather sends artifacts to Object storage managed by Airflow and [dbt-airflow-factory](https://dbt-airflow-factory.readthedocs.io/en/latest/) library handles the rest. Created projects keep DAG and configuration required to execute on the Airflow side.

### **2.5.6 Object storage**

Configuration, Airflow DAG, and **dbt** manifest.json file are stored in Object storage for Airflow to be picked up and executed. the **DP** uses [fsspec](https://filesystem-spec.readthedocs.io/en/latest/) which gives a good abstraction over different object storage providers. Currently, the tools were tested with GCS and S3.

### **2.5.7 DataHub**

The *Data Pipelines CLI* is able to send data to [DataHub](https://datahubproject.io/) based on a recipe in configuration. The tool uses DataHub CLI under the hoot.

### **2.5.8 Visual Studio Code**

[VS Code](https://code.visualstudio.com/) is one of the recommended by us tools to work with **dbt**. **DP** tool simplify integration of the created project with the *VS Code* plugin for **dbt** management.

### **2.5.9 Airbyte**

Under development

### **2.5.10 Looker**

**dp** can generate lookML codes for your models and views, publish and deploy your [Looker](https://www.looker.com/) project

# <span id="page-24-0"></span>**2.6 CLI Commands Reference**

If you are looking for extensive information on a specific CLI command, this part of the documentation is for you.

### **2.6.1 dp**

dp [OPTIONS] COMMAND [ARGS]...

### **Options**

#### --version

Show the version and exit.

#### **clean**

Delete local working directories

dp clean [OPTIONS]

#### **compile**

Create local working directories and build artifacts

dp compile [OPTIONS]

### **Options**

--env <env>

**Required** Name of the environment

**Default** local

#### --docker-build

Whether to build a Docker image

--docker-tag <docker\_tag>

Image tag of a Docker image to create

#### --docker-args <docker\_args>

Args required to build project in json format

#### <span id="page-25-0"></span>**data-pipelines-cli**

#### **create**

Create a new project using a template

dp create [OPTIONS] PROJECT\_PATH [TEMPLATE\_PATH]...

#### **Arguments**

#### PROJECT\_PATH

Required argument

#### TEMPLATE\_PATH

Optional argument(s)

#### **deploy**

Push and deploy the project to the remote machine

dp deploy [OPTIONS]

#### **Options**

#### --env <env>

Name of the environment

#### **Default** base

--dags-path <dags\_path>

Remote storage URI

#### --blob-args <blob\_args>

Path to JSON or YAML file with arguments that should be passed to your Bucket/blob provider

#### --docker-push

Whether to push image to the Docker repository

#### --datahub-ingest

Whether to ingest DataHub metadata

### --bi-git-key-path <bi\_git\_key\_path>

Path to the key with write access to repo

#### **docs-serve**

Generate and serve dbt documentation.

dp docs-serve [OPTIONS]

### <span id="page-26-0"></span>**Options**

#### --env <env>

Name of the environment

**Default** local

#### --port <port>

Port to be used by the 'dbt docs serve' command

**Default** 9328

#### **generate**

Generate additional dbt files

dp generate [OPTIONS] COMMAND [ARGS]...

### **model-yaml**

Generate schema YAML using codegen or dbt-profiler

dp generate model-yaml [OPTIONS] [MODEL\_PATH]...

#### **Options**

#### --env <env>

Name of the environment

**Default** local

#### --with-meta

Whether to generate dbt-profiler metadata

#### --overwrite

Whether to overwrite existing YAML files

#### **Arguments**

#### MODEL\_PATH

Optional argument(s)

#### <span id="page-27-0"></span>**source-sql**

Generate SQLs that represents tables in given dataset

dp generate source-sql [OPTIONS]

#### **Options**

--env <env>

Name of the environment

**Default** local

--source-yaml-path <source\_yaml\_path>

**Required** Path to the 'source.yml' schema file

**Default** /home/docs/checkouts/readthedocs.org/user\_builds/data-pipelinescli/checkouts/0.23.0/docs/models/source/source.yml

#### --staging-path <staging\_path>

**Required** Path to the 'staging' directory

**Default** /home/docs/checkouts/readthedocs.org/user\_builds/data-pipelinescli/checkouts/0.23.0/docs/models/staging

#### --overwrite

Whether to overwrite existing SQL files

#### **source-yaml**

Generate source YAML using codegen

dp generate source-yaml [OPTIONS] [SCHEMA\_NAME]...

#### **Options**

--env <env>

Name of the environment

**Default** local

--source-path <source\_path>

**Required** Path to the 'source' directory

**Default** /home/docs/checkouts/readthedocs.org/user\_builds/data-pipelinescli/checkouts/0.23.0/docs/models/source

#### --overwrite

Whether to overwrite an existing YAML file

#### <span id="page-28-0"></span>**Arguments**

#### SCHEMA\_NAME

Optional argument(s)

#### **init**

Configure the tool for the first time

dp init [OPTIONS] [CONFIG\_PATH]...

#### **Arguments**

#### CONFIG\_PATH

Optional argument(s)

#### **prepare-env**

Prepare local environment for apps interfacing with dbt

dp prepare-env [OPTIONS]

#### **Options**

--env <env>

Name of the environment

#### **publish**

Create a dbt package out of the project

dp publish [OPTIONS]

#### **Options**

--key-path <key\_path>

**Required** Path to the key with write access to repo with published packages

--env <env>

**Required** Name of the environment

**Default** base

#### <span id="page-29-0"></span>**run**

Run the project on the local machine

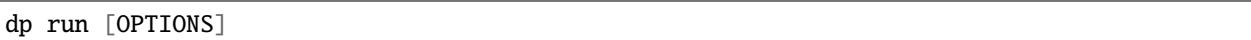

#### **Options**

--env <env>

Name of the environment

**Default** local

#### **seed**

Run 'dbt seed'

dp seed [OPTIONS]

### **Options**

```
--env <env>
```
Name of the environment

**Default** local

#### **template-list**

Print a list of all templates saved in the config file

dp template-list [OPTIONS]

#### **test**

Run tests of the project on the local machine

dp test [OPTIONS]

### **Options**

--env <env>

Name of the environment

**Default** local

#### <span id="page-30-5"></span>**update**

Update project from its template

```
dp update [OPTIONS] [PROJECT_PATH]...
```
#### **Options**

--vcs-ref <vcs\_ref> Git reference to checkout

#### **Arguments**

PROJECT\_PATH

Optional argument(s)

# **2.7 API Reference**

If you are looking for information on a specific function, class, or method, this part of the documentation is for you.

### <span id="page-30-0"></span>**2.7.1 data\_pipelines\_cli package**

data-pipelines-cli (dp) is a CLI tool designed for data platform. dp helps data analysts to create, maintain and make full use of their data pipelines.

#### **Subpackages**

<span id="page-30-1"></span>**data\_pipelines\_cli.cli\_commands package**

**Subpackages**

<span id="page-30-2"></span>**data\_pipelines\_cli.cli\_commands.generate package**

**Submodules**

<span id="page-30-3"></span>**data\_pipelines\_cli.cli\_commands.generate.generate module**

<span id="page-30-4"></span>**data\_pipelines\_cli.cli\_commands.generate.model\_yaml module**

class MacroArgName(*\*\*kwargs*)

Bases: dict arg\_name: str deps\_name: str <span id="page-31-5"></span>macro\_name: str

generate\_model\_yamls(*env: str*, *with\_meta: bool*, *overwrite: bool*, *model\_paths: Sequence[pathlib.Path]*) → None

<span id="page-31-2"></span>**data\_pipelines\_cli.cli\_commands.generate.source\_sql module**

generate\_source\_sqls(*env: str*, *source\_yaml\_path: pathlib.Path*, *staging\_path: pathlib.Path*, *overwrite: bool*)  $\rightarrow$  None

<span id="page-31-3"></span>**data\_pipelines\_cli.cli\_commands.generate.source\_yaml module**

generate\_source\_yamls(*env: str*, *source\_path: pathlib.Path*, *overwrite: bool*, *schema\_names: Sequence[str]*) → None

<span id="page-31-4"></span>**data\_pipelines\_cli.cli\_commands.generate.utils module**

generate\_models\_or\_sources\_from\_single\_table(*env: str*, *macro\_name: str*, *macro\_args: Dict[str, Any]*, *profiles\_path: pathlib.Path*)  $\rightarrow$  Dict[str, Any]

 $get\_macro\_run\_output$ (*env: str, macro\_name: str, macro\_args: Dict[str, str], profiles\_path: pathlib.Path*)  $\rightarrow$  str

get\_output\_file\_or\_warn\_if\_exists(*directory: pathlib.Path*, *overwrite: bool*, *file\_extension: str*, *filename:*  $\textit{Optional}[str] = \textit{None} \rightarrow \textit{Optional}[pathlib.Path]$ 

#### **Submodules**

<span id="page-31-0"></span>**data\_pipelines\_cli.cli\_commands.clean module**

 $clean() \rightarrow None$ 

Delete local working directories.

#### <span id="page-31-1"></span>**data\_pipelines\_cli.cli\_commands.compile module**

compile\_project(*env: str*, *docker\_tag: Optional[str] = None*, *docker\_build: bool = False*, *docker\_build\_args:*  $Optional[Dict[str, str]] = None$   $\rightarrow$  None

Create local working directories and build artifacts.

#### **Parameters**

- **env**  $(str)$  Name of the environment
- docker\_tag  $(Optional [str])$  Image tag of a Docker image to create
- docker\_build  $(bool)$  Whether to build a Docker image
- bi\_build Whether to generate a BI codes

**Raises** [DataPipelinesError](#page-41-0) –

replace\_image\_settings(*image\_tag: str*) → None

#### <span id="page-32-3"></span><span id="page-32-1"></span>**data\_pipelines\_cli.cli\_commands.create module**

create(*project\_path: str*, *template\_path: Optional[str]*) → None

Create a new project using a template.

#### **Parameters**

• **project\_path**  $(str)$  – Path to a directory to create

• template\_path  $(Optional [str])$  – Path or URI to the repository of the project template

**Raises** [DataPipelinesError](#page-41-0) – no template found in *.dp.yml* config file

#### <span id="page-32-2"></span>**data\_pipelines\_cli.cli\_commands.deploy module**

class DeployCommand(*env: str*, *docker\_push: bool*, *dags\_path: Optional[str]*, *provider\_kwargs\_dict: Optional[Dict[str, Any]]*, *datahub\_ingest: bool*, *bi\_git\_key\_path: str*)

#### Bases: object

A class used to push and deploy the project to the remote machine.

bi\_git\_key\_path: str

#### blob\_address\_path: str

URI of the cloud storage to send build artifacts to

#### datahub\_ingest: bool

Whether to ingest DataHub metadata

#### <span id="page-32-0"></span> $deplov() \rightarrow None$

Push and deploy the project to the remote machine.

#### **Raises**

- [DependencyNotInstalledError](#page-41-1) DataHub or Docker not installed
- [DataPipelinesError](#page-41-0) Error while pushing Docker image

#### docker\_args: Optional[[data\\_pipelines\\_cli.data\\_structures.DockerArgs](#page-39-0)]

Arguments required by the Docker to make a push to the repository. If set to *None*, [deploy\(\)](#page-32-0) will not make a push

#### env: str

#### provider\_kwargs\_dict: Dict[str, Any]

Dictionary of arguments required by a specific cloud storage provider, e.g. path to a token, username, password, etc.

#### <span id="page-33-5"></span><span id="page-33-0"></span>**data\_pipelines\_cli.cli\_commands.docs module**

#### $\text{docs}(env: str, port: int) \rightarrow \text{None}$

Generate and serve dbt documentation.

#### **Parameters**

- **env**  $(str)$  Name of the environment
- port  $(int)$  Port to serve dbt documentation on.

#### <span id="page-33-1"></span>**data\_pipelines\_cli.cli\_commands.init module**

#### init(*config\_path: Optional[str]*) → None

Configure the tool for the first time.

#### **Parameters config\_path** (Optional [str]) – URI of the repository with a template of the config file

**Raises** [DataPipelinesError](#page-41-0) – user do not want to overwrite existing config file

#### <span id="page-33-2"></span>**data\_pipelines\_cli.cli\_commands.prepare\_env module**

#### prepare\_env(*env: str*) → None

Prepare local environment for use with dbt-related applications.

Prepare local environment for use with applications expecting a "traditional" dbt structure, such as plugins to VS Code. If in doubt, use dp run and dp test instead.

**Parameters env** (str) – Name of the environment

#### <span id="page-33-3"></span>**data\_pipelines\_cli.cli\_commands.publish module**

#### $\text{create\_package}() \rightarrow \text{pathlib}$ . Path

Create a dbt package out of the built project.

**Raises** [DataPipelinesError](#page-41-0) – There is no model in 'manifest.json' file.

publish\_package(*package\_path: pathlib.Path*, *key\_path: str*, *env: str*) → None

#### <span id="page-33-4"></span>**data\_pipelines\_cli.cli\_commands.run module**

 $run(\text{env: str}) \rightarrow None$ 

Run the project on the local machine.

**Parameters env** (*str*) – Name of the environment

#### <span id="page-34-6"></span><span id="page-34-2"></span>**data\_pipelines\_cli.cli\_commands.seed module**

 ${\sf seed}(env: str) \to {\sf None}$ 

Run the project on the local machine.

**Parameters env** (str) – Name of the environment

#### <span id="page-34-3"></span>**data\_pipelines\_cli.cli\_commands.template module**

list\_templates() → None Print a list of all templates saved in the config file.

#### <span id="page-34-4"></span>**data\_pipelines\_cli.cli\_commands.test module**

test(*env: str*) → None Run tests of the project on the local machine.

**Parameters env**  $(str)$  – Name of the environment

#### <span id="page-34-5"></span>**data\_pipelines\_cli.cli\_commands.update module**

 $update(*project* path: str, vcs. ref: str) \rightarrow None$ 

Update an existing project from its template.

**Parameters**

- project\_path  $(str)$  Path to a directory to create
- vcs\_ref  $(str)$  Git reference to checkout in projects template

#### **Submodules**

#### <span id="page-34-1"></span>**data\_pipelines\_cli.bi\_utils module**

<span id="page-34-0"></span>class BiAction(*value*)

Bases: enum.Enum

An enumeration.

 $COMPILE = 1$ 

 $DEPLOY = 2$ 

**bi**(*env: str, bi\_action:* [data\\_pipelines\\_cli.bi\\_utils.BiAction,](#page-34-0) *key\_path: Optional[str] = None*)  $\rightarrow$  None Generate and deploy BI codes using dbt compiled data.

#### **Parameters**

- **env**  $(str)$  Name of the environment
- bi\_action Action to be run [COMPILE, DEPLOY]
- key\_path Path to the key with write access to git repository

**Raises** [NotSuppertedBIError](#page-42-0) – Not supported bi in bi.yml configuration

```
read\_bi\_config(\textit{env: str}) \rightarrow Dict[str, Any]
```
Read BI configuration.

**Parameters env**  $(str)$  – Name of the environment

**Returns** Compiled dictionary

**Return type** Dict[str, Any]

#### <span id="page-35-0"></span>**data\_pipelines\_cli.cli module**

 $cli() \rightarrow None$ 

#### <span id="page-35-1"></span>**data\_pipelines\_cli.cli\_configs module**

find\_datahub\_config\_file(*env: str*) → pathlib.Path

#### <span id="page-35-2"></span>**data\_pipelines\_cli.cli\_constants module**

```
data_pipelines_cli.data_structures.DataPipelinesConfig =
{'templates': {}, 'vars': {}}
```
Content of the config file created by *dp init* command if no template path is provided

#### IMAGE\_TAG\_TO\_REPLACE: str = '<IMAGE\_TAG>'

#### PROFILE\_NAME\_ENV\_EXECUTION = 'env\_execution'

Name of the dbt target to use for a remote machine

#### PROFILE\_NAME\_LOCAL\_ENVIRONMENT = 'local'

Name of the environment and dbt target to use for a local machine

#### get\_dbt\_profiles\_env\_name(*env: str*) → str

Given a name of the environment, returns one of target names expected by the *profiles.yml* file.

**Parameters env** (str) – Name of the environment

**Returns** Name of the *target* to be used in *profiles.yml*

#### <span id="page-35-3"></span>**data\_pipelines\_cli.cli\_utils module**

#### echo\_error(*text: str*, \*\**kwargs: Any*)  $\rightarrow$  None

Print an error message to stderr using click-specific print function.

**Parameters**

- text  $(str)$  Message to print
- kwargs –

echo\_info(*text: str*, \*\*kwargs:  $Any$ )  $\rightarrow$  None

Print a message to stdout using click-specific print function.

#### **Parameters**

- text  $(str)$  Message to print
- kwargs –

<span id="page-36-0"></span>echo\_suberror(*text: str*, \*\**kwargs: Any*)  $\rightarrow$  None

Print a suberror message to stderr using click-specific print function.

#### **Parameters**

- text  $(str)$  Message to print
- kwargs –

echo\_subinfo(*text: str*, *\*\*kwargs: Any*) → None

Print a subinfo message to stdout using click-specific print function.

#### **Parameters**

- text  $(str)$  Message to print
- kwargs –

echo\_warning(*text: str*, \*\*kwargs:  $Any$ )  $\rightarrow$  None

Print a warning message to stderr using click-specific print function.

**Parameters**

- text  $(str)$  Message to print
- kwargs –

get\_argument\_or\_environment\_variable(*argument: Optional[str]*, *argument\_name: str*, *environment\_variable\_name: str*) → str

Given *argument* is not None, return its value. Otherwise, search for *environment* variable name amongst environment variables and return it. If such a variable is not set, raise [DataPipelinesError](#page-41-0).

#### **Parameters**

- **argument** (Optional [str]) Optional value passed to the CLI as the *argument* name
- argument\_name  $(str)$  Name of the CLI's argument
- environment\_variable\_name  $(str)$  Name of the environment variable to search for

**Returns** Value of the *argument* or specified environment variable

**Raises** [DataPipelinesError](#page-41-0) – *argument* is None and *environment\_variable\_name* is not set

subprocess\_run(*args: List[str]*, *capture\_output: bool = False*) → subprocess.CompletedProcess[bytes]

Run subprocess and return its state if completed with a success. If not, raise [SubprocessNonZeroExitError](#page-42-1).

#### **Parameters**

- args  $(List[str]) List$  of strings representing subprocess and its arguments
- capture\_output (bool) Whether to capture output of subprocess.

**Returns** State of the completed process

**Return type** subprocess.CompletedProcess[bytes]

Raises [SubprocessNonZeroExitError](#page-42-1) - subprocess exited with non-zero exit code

#### <span id="page-37-2"></span><span id="page-37-1"></span>**data\_pipelines\_cli.config\_generation module**

#### <span id="page-37-0"></span>class DbtProfile(*\*\*kwargs*)

Bases: dict

POD representing dbt's *profiles.yml* file.

#### outputs: Dict[str, Dict[str, Any]]

Dictionary of a warehouse data and credentials, referenced by *target* name

#### target: str

Name of the *target* for dbt to run

#### copy\_config\_dir\_to\_build\_dir() → None

Recursively copy *config* directory to *build/dag/config* working directory.

#### $copy\_dag\_dir\_to\_build\_dir() \rightarrow None$

Recursively copy *dag* directory to *build/dag* working directory.

generate\_profiles\_dict(*env: str*, *copy\_config\_dir: bool*) → Dict[str, *[data\\_pipelines\\_cli.config\\_generation.DbtProfile](#page-37-0)*]

Generate and save profiles.yml file at build/profiles/local or build/profiles/env\_execution, depending on *env* argument.

#### **Parameters**

- **env**  $(str)$  Name of the environment
- copy\_config\_dir (bool) Whether to copy config directory to build working directory

**Returns** Dictionary representing data to be saved in profiles.yml

**Return type** Dict[str, *[DbtProfile](#page-37-0)*]

generate\_profiles\_yml(*env: str*, *copy\_config\_dir: bool = True*) → pathlib.Path

Generate and save profiles.yml file at build/profiles/local or build/profiles/env\_execution, depending on *env* argument.

#### **Parameters**

- **env**  $(str)$  Name of the environment
- copy\_config\_dir (bool) Whether to copy config directory to build working directory

**Returns** Path to build/profiles/{env}

**Return type** pathlib.Path

get\_profiles\_dir\_build\_path(*env: str*) → pathlib.Path

Returns path to build/profiles/<profile\_name>/, depending on *env* argument.

**Parameters env** (str) – Name of the environment

**Returns**

**Return type** pathlib.Path

read\_dictionary\_from\_config\_directory(*config\_path: Union[str, os.PathLike[str]]*, *env: str*, *file\_name: str*)  $\rightarrow$  Dict[str, Any]

Read dictionaries out of *file\_name* in both *base* and *env* directories, and compile them into one. Values from *env* directory get precedence over *base* ones.

#### **Parameters**

- <span id="page-38-4"></span>• config\_path (Union[str, os.PathLike[str]]) – Path to the *config* directory
- **env**  $(str)$  Name of the environment
- file\_name  $(str)$  Name of the YAML file to parse dictionary from

**Returns** Compiled dictionary

**Return type** Dict[str, Any]

#### <span id="page-38-3"></span>**data\_pipelines\_cli.data\_structures module**

#### <span id="page-38-0"></span>class DataPipelinesConfig(*\*\*kwargs*)

Bases: dict

POD representing *.dp.yml* config file.

#### templates: Dict[str, [data\\_pipelines\\_cli.data\\_structures.TemplateConfig](#page-39-1)]

Dictionary of saved templates to use in *dp create* command

vars: Dict[str, str]

Variables to be passed to dbt as *–vars* argument

### <span id="page-38-2"></span>class DbtModel(*\*\*kwargs*)

Bases: dict

POD representing a single model from 'schema.yml' file.

columns: List[[data\\_pipelines\\_cli.data\\_structures.DbtTableColumn](#page-38-1)]

```
description: str
```
identifier: str

meta: Dict[str, Any]

name: str

tags: List[str]

tests: List[str]

```
class DbtSource(**kwargs)
```
Bases: dict

POD representing a single source from 'schema.yml' file.

database: str

description: str

meta: Dict[str, Any]

name: str

schema: str

tables: List[[data\\_pipelines\\_cli.data\\_structures.DbtModel](#page-38-2)]

<span id="page-38-1"></span>tags: List[str]

#### <span id="page-39-2"></span>class DbtTableColumn(*\*\*kwargs*)

Bases: dict

POD representing a single column from 'schema.yml' file.

description: str

meta: Dict[str, Any]

name: str

quote: bool

tags: List[str]

tests: List[str]

<span id="page-39-0"></span>class DockerArgs(*env: str*, *image\_tag: Optional[str]*, *build\_args: Dict[str, str]*)

Bases: object

Arguments required by the Docker to make a push to the repository.

**Raises** [DataPipelinesError](#page-41-0) – *repository* variable not set or git hash not found

#### build\_args: Dict[str, str]

#### $docker_buid\_tag() \rightarrow str$

Prepare a tag for Docker Python API build command.

**Returns** Tag for Docker Python API build command

**Return type** str

#### image\_tag: str

An image tag

#### repository: str

URI of the Docker images repository

#### <span id="page-39-1"></span>class TemplateConfig(*\*\*kwargs*)

Bases: dict

POD representing value referenced in the *templates* section of the *.dp.yml* config file.

#### template\_name: str

Name of the template

#### template\_path: str

Local path or Git URI to the template repository

#### read\_env\_config() → *[data\\_pipelines\\_cli.data\\_structures.DataPipelinesConfig](#page-38-0)*

Parse *.dp.yml* config file, if it exists. Otherwise, raises [NoConfigFileError](#page-42-2).

**Returns** POD representing *.dp.yml* config file, if it exists

**Return type** *[DataPipelinesConfig](#page-38-0)*

**Raises** [NoConfigFileError](#page-42-2) – *.dp.yml* file not found

#### <span id="page-40-4"></span><span id="page-40-2"></span>**data\_pipelines\_cli.dbt\_utils module**

#### read\_dbt\_vars\_from\_configs(*env: str*) → Dict[str, Any]

Read *vars* field from dp configuration file (\$HOME/.dp.yml), base dbt.yml config (config/base/dbt.yml) and environment-specific config (config/{env}/dbt.yml) and compile into one dictionary.

**Parameters env**  $(str)$  – Name of the environment

**Returns** Dictionary with *vars* and their keys

**Return type** Dict[str, Any]

run\_dbt\_command(*command: Tuple[str, ...]*, *env: str*, *profiles\_path: pathlib.Path*, *log\_format\_json: bool = False*, *capture\_output: bool = False*)  $\rightarrow$  subprocess.CompletedProcess[bytes]

Run dbt subprocess in a context of specified *env*.

#### **Parameters**

- **command** (Tuple[str,  $\dots$ ]) Tuple representing dbt command and its optional arguments
- **env**  $(str)$  Name of the environment
- profiles\_path (pathlib.Path) Path to the directory containing *profiles.yml* file
- log\_format\_json (bool) Whether to run dbt command with *–log-format=json* flag
- capture\_output (bool) Whether to capture stdout of subprocess.

**Returns** State of the completed process

**Return type** subprocess.CompletedProcess[bytes]

#### **Raises**

- [SubprocessNotFound](#page-43-0) dbt not installed
- [SubprocessNonZeroExitError](#page-42-1) dbt exited with error

#### <span id="page-40-3"></span>**data\_pipelines\_cli.docker\_response\_reader module**

#### <span id="page-40-1"></span>class DockerReadResponse(*msg: str*, *is\_error: bool*)

Bases: object

POD representing Docker response processed by [DockerResponseReader](#page-40-0).

is\_error: bool

Whether response is error or not

#### msg: str

Read and processed message

#### <span id="page-40-0"></span>class DockerResponseReader(*logs\_generator: Iterable[Union[str, Dict[str, Union[str, Dict[str, str]]]]]*)

Bases: object

Read and process Docker response.

Docker response turns into processed strings instead of plain dictionaries.

#### cached\_read\_response:

Optional[List[[data\\_pipelines\\_cli.docker\\_response\\_reader.DockerReadResponse](#page-40-1)]]

Internal cache of already processed response

#### <span id="page-41-4"></span> $click<sub>ee</sub>cho<sub>o</sub>k<sub>es</sub>posness() \rightarrow None$

Read, process and print positive Docker updates.

**Raises** [DockerErrorResponseError](#page-41-2) – Came across error update in Docker response.

logs\_generator: Iterable[Union[str, Dict[str, Union[str, Dict[str, str]]]]] Iterable representing Docker response

read\_response() → List[*[data\\_pipelines\\_cli.docker\\_response\\_reader.DockerReadResponse](#page-40-1)*] Read and process Docker response.

**Returns** List of processed lines of response

**Return type** List[*[DockerReadResponse](#page-40-1)*]

#### <span id="page-41-3"></span>**data\_pipelines\_cli.errors module**

#### exception AirflowDagsPathKeyError

Bases: [data\\_pipelines\\_cli.errors.DataPipelinesError](#page-41-0)

Exception raised if there is no dags\_path in *airflow.yml* file.

message: str

explanation of the error

#### submessage: Optional[str]

additional informations for the error

#### <span id="page-41-0"></span>exception DataPipelinesError(*message: str*, *submessage: Optional[str] = None*)

#### Bases: Exception

Base class for all exceptions in data\_pipelines\_cli module

#### message: str

explanation of the error

#### submessage: Optional[str]

additional informations for the error

#### <span id="page-41-1"></span>exception DependencyNotInstalledError(*program\_name: str*)

Bases: [data\\_pipelines\\_cli.errors.DataPipelinesError](#page-41-0)

Exception raised if certain dependency is not installed

#### message: str

explanation of the error

#### submessage: Optional[str]

additional informations for the error

#### <span id="page-41-2"></span>exception DockerErrorResponseError(*error\_msg: str*)

Bases: [data\\_pipelines\\_cli.errors.DataPipelinesError](#page-41-0)

Exception raised if there is an error response from Docker client.

#### message: str

explanation of the error

#### <span id="page-42-4"></span>submessage: Optional[str]

additional informations for the error

#### exception DockerNotInstalledError

Bases: [data\\_pipelines\\_cli.errors.DependencyNotInstalledError](#page-41-1)

Exception raised if 'docker' is not installed

#### message: str

explanation of the error

#### submessage: Optional[str]

additional informations for the error

#### <span id="page-42-3"></span>exception JinjaVarKeyError(*key: str*)

Bases: [data\\_pipelines\\_cli.errors.DataPipelinesError](#page-41-0)

#### message: str

explanation of the error

### submessage: Optional[str]

additional informations for the error

#### <span id="page-42-2"></span>exception NoConfigFileError

Bases: [data\\_pipelines\\_cli.errors.DataPipelinesError](#page-41-0)

Exception raised if *.dp.yml* does not exist

#### message: str

explanation of the error

#### submessage: Optional[str]

additional informations for the error

#### exception NotAProjectDirectoryError(*project\_path: str*)

Bases: [data\\_pipelines\\_cli.errors.DataPipelinesError](#page-41-0)

Exception raised if *.copier-answers.yml* file does not exist in given dir

#### message: str

explanation of the error

#### submessage: Optional[str]

additional informations for the error

#### <span id="page-42-0"></span>exception NotSuppertedBIError

Bases: [data\\_pipelines\\_cli.errors.DataPipelinesError](#page-41-0)

Exception raised if there is no target\_id in *bi.yml*

#### message: str

explanation of the error

#### submessage: Optional[str]

additional informations for the error

<span id="page-42-1"></span>exception SubprocessNonZeroExitError(*subprocess\_name: str*, *exit\_code: int*, *subprocess\_output:*

*Optional[str] = None*)

Bases: [data\\_pipelines\\_cli.errors.DataPipelinesError](#page-41-0)

Exception raised if subprocess exits with non-zero exit code

<span id="page-43-3"></span>message: str

explanation of the error

#### submessage: Optional[str]

additional informations for the error

<span id="page-43-0"></span>exception SubprocessNotFound(*subprocess\_name: str*)

Bases: [data\\_pipelines\\_cli.errors.DataPipelinesError](#page-41-0)

Exception raised if subprocess cannot be found

message: str

explanation of the error

#### submessage: Optional[str]

additional informations for the error

#### <span id="page-43-1"></span>**data\_pipelines\_cli.filesystem\_utils module**

class LocalRemoteSync(*local\_path: Union[str, os.PathLike[str]]*, *remote\_path: str*, *remote\_kwargs: Dict[str, str]*)

Bases: object

Synchronizes local directory with a cloud storage's one.

#### local\_fs: fsspec.spec.AbstractFileSystem

FS representing local directory

#### local\_path\_str: str

Path to local directory

#### remote\_path\_str: str

Path/URI of the cloud storage directory

#### $sync$ (*delete: bool* = *True*)  $\rightarrow$  None

Send local files to the remote directory and (optionally) delete unnecessary ones.

**Parameters delete** (bool) – Whether to delete remote files that are no longer present in local directory

#### <span id="page-43-2"></span>**data\_pipelines\_cli.io\_utils module**

#### $git\_revision\_hash() \rightarrow Optional[str]$

Get current Git revision hash, if Git is installed and any revision exists.

**Returns** Git revision hash, if possible.

#### **Return type** Optional[str]

replace(*filename: Union[str, os.PathLike[str]]*, *pattern: str*, *replacement: str*) → None

Perform the pure-Python equivalent of in-place *sed* substitution: e.g., sed -i -e 's/'\${pattern}'/ '\${replacement}' "\${filename}".

Beware however, it uses Python regex dialect instead of *sed*'s one. It can introduce regex-related bugs.

#### <span id="page-44-3"></span><span id="page-44-0"></span>**data\_pipelines\_cli.jinja module**

replace\_vars\_with\_values(*templated\_dictionary: Dict[str, Any]*, *dbt\_vars: Dict[str, Any]*) → Dict[str, Any] Replace variables in given dictionary using Jinja template in its values.

**Parameters**

- templated\_dictionary  $(Dict[str, Any])$  Dictionary with Jinja-templated values
- dbt\_vars ( $Dict \, [str, \, Any]$ ) Variables to replace

**Returns** Dictionary with replaced variables

**Return type** Dict[str, Any]

**Raises** [JinjaVarKeyError](#page-42-3) – Variable referenced in Jinja template does not exist

#### <span id="page-44-1"></span>**data\_pipelines\_cli.looker\_utils module**

 $deploy\_lookML\_model(key\_path: str, env: str) \rightarrow None$ 

Write compiled lookML to Looker's repository and deploy project to production

#### **Parameters**

- key\_path  $(str)$  Path to the key with write access to git repository
- **env**  $(str)$  Name of the environment

#### generate\_lookML\_model() → None

Generate lookML codes based on compiled dbt project.

read\_looker\_config(*env: str*) → Dict[str, Any]

Read Looker configuration.

**Parameters env**  $(str)$  – Name of the environment

**Returns** Compiled dictionary

**Return type** Dict[str, Any]

#### <span id="page-44-2"></span>**data\_pipelines\_cli.vcs\_utils module**

Utilities related to VCS.

#### add\_suffix\_to\_git\_template\_path(*template\_path: str*) → str

Add .git suffix to *template\_path*, if necessary.

Check if *template\_path* starts with Git-specific prefix (e.g. *git://*), or *http://* or *https://* protocol. If so, then add .git suffix if not present. Does nothing otherwise (as *template\_path* probably points to a local directory).

**Parameters template\_path** (str) – Path or URI to Git-based repository

**Returns** *template\_path* with .git as suffix, if necessary

**Return type** str

# **2.8 Changelog**

### **2.8.1 Unreleased**

### **2.8.2 0.23.0 - 2022-10-19**

### **2.8.3 0.22.1 - 2022-10-11**

- Looker integration
- dp compile is able generate lookML project for Looker
- dp deploy is able to publish lookML codes in Looker's repo and deploy project.

### **2.8.4 0.22.0 - 2022-08-22**

- dp compile default environment hes been set to local
- GitPython is not required anymore
- Installation documentation upgrade

### **2.8.5 0.21.0 - 2022-07-19**

• Documentation improvements

### **2.8.6 0.20.1 - 2022-06-17**

#### **Fixed**

• dp seed, dp run and dp test no longer fail when we are not using git repository.

### **2.8.7 0.20.0 - 2022-05-04**

• --docker-args has been added to dp compile

### **2.8.8 0.19.0 - 2022-04-25**

#### **Added**

• dp seed command acting as a wrapper for dbt seed.

### **2.8.9 0.18.0 - 2022-04-19**

### **Added**

• dp docs-serve command acting as a wrapper for dbt docs serve.

### **2.8.10 0.17.0 - 2022-04-11**

#### **Added**

• pip install data-pipelines-cli[ADAPTER\_PROVIDER] installs adapter alongside **dbt-core**, e.g. pip install data-pipelines-cli[bigquery].

### **Changed**

• dp compile accepts additional command line argument --docker-tag, allowing for custom Docker tag instead of relying on Git commit SHA. Moreover, if --docker-tag is not provided, **dp** searches for tag in build/dag/ config/<ENV>/execution\_env.yml. If it is present instead of <IMAGE\_TAG> to be replaced, **dp** chooses it over Git commit SHA.

### **2.8.11 0.16.0 - 2022-03-24**

#### **Added**

- dp generate source-yaml and dp generate model-yaml commands that automatically generate YAML schema files for project's sources or models, respectively (using [dbt-codegen](https://hub.getdbt.com/dbt-labs/codegen/latest/) or [dbt-profiler](https://hub.getdbt.com/data-mie/dbt_profiler/latest/) under the hood).
- dp generate source-sql command that generates SQL representing sources listed in source.yml (or a similar file) (again, with the help of [dbt-codegen\)](https://hub.getdbt.com/dbt-labs/codegen/latest/).

### **2.8.12 0.15.2 - 2022-02-28**

#### **Changed**

• Bumped dbt to 1.0.3.

### **2.8.13 0.15.1 - 2022-02-28**

#### **Fixed**

• Pinned MarkupSafe==2.0.1 to ensure that Jinja works.

### **2.8.14 0.15.0 - 2022-02-11**

• Migration to dbt 1.0.1

### **2.8.15 0.14.0 - 2022-02-02**

### **2.8.16 0.13.0 - 2022-02-01**

### **2.8.17 0.12.0 - 2022-01-31**

• dp publish will push generated sources to external git repo

### **2.8.18 0.11.0 - 2022-01-18**

#### **Added**

- dp update command
- dp publish command for creation of dbt package out of the project.

#### **Changed**

- Docker response in deploy and compile gets printed as processed strings instead of plain dictionaries.
- dp compile parses content of datahub.yml and replaces Jinja variables in the form of var or env\_var.
- dags\_path is read from an enved airflow.yml file.

### **2.8.19 0.10.0 - 2022-01-12**

#### **Changed**

• Run dbt deps at the end of dp prepare-env.

#### **Fixed**

• dp run and dp test are no longer pointing to profiles.yml instead of the directory containing it.

### **2.8.20 0.9.0 - 2022-01-03**

#### **Added**

• --env flag to dp deploy.

#### **Changed**

• Docker repository URI gets read out of build/config/{env}/k8s.yml.

#### **Removed**

- --docker-repository-uri and --datahub-gms-uri from dp compile and dp deploy commands.
- dp compile no longer replaces <INGEST\_ENDPOINT> in datahub.yml, or <DOCKER\_REPOSITORY\_URL> in k8s.yml

### **2.8.21 0.8.0 - 2021-12-31**

#### **Changed**

- dp init and dp create automatically adds .git suffix to given template paths, if necessary.
- When reading dbt variables, global-scoped variables take precedence over project-scoped ones (it was another way around before).
- Address argument for dp deploy is no longer mandatory. It should be either placed in airflow.yml file as value of dags\_path key, or provided with --dags-path flag.

### **2.8.22 0.7.0 - 2021-12-29**

#### **Added**

- Add documentation in the style of [Read the Docs.](https://readthedocs.org/)
- Exception classes in errors.py, deriving from DataPipelinesError base exception class.
- Unit tests to massively improve code coverage.
- --version flag to **dp** command.
- Add dp prepare-env command that prepares local environment for standalone **dbt** (right now, it only generates and saves profiles.yml in \$HOME/.dbt).

### **Changed**

- dp compile:
	- **–** --env option has a default value: base,
	- **–** --datahub is changed to --datahub-gms-uri, --repository is changed to --docker-repository-uri.
- dp deploy's --docker-push is not a flag anymore and requires a Docker repository URI parameter; --repository got removed then.
- dp run and dp test run dp compile before actual **dbt** command.
- Functions raise exceptions instead of exiting using sys.exit(1); cli.cli() entrypoint is expecting exception and exits only there.
- dp deploy raises an exception if there is no Docker image to push or build/config/dag directory does not exist.

• Rename gcp to gcs in requirements (now one should run pip install data-pipelines-cli[gcs]).

### **2.8.23 0.6.0 - 2021-12-16**

#### **Modified**

• **dp** saves generated profiles.yml in either build/local or build/env\_execution directories. **dbt** gets executed with env\_execution as the target.

### **2.8.24 0.5.1 - 2021-12-14**

#### **Fixed**

• \_dbt\_compile is no longer removing replaced <IMAGE\_TAG>.

### **2.8.25 0.5.0 - 2021-12-14**

#### **Added**

• echo\_warning function prints warning messages in yellow/orange color.

### **Modified**

- Docker image gets built at the end of compile command.
- **dbt**-related commands do not fail if no \$HOME/.dp.yml exists (e.g., dp run).

#### **Removed**

• Dropped dbt-airflow-manifest-parser dependency.

### **2.8.26 0.4.0 - 2021-12-13**

#### **Added**

- dp run and dp test commands.
- dp clean command for removing build and target directories.
- File synchronization tests for Google Cloud Storage using gcp-storage-emulator.
- Read vars from config files (\$HOME/.dp.yml, config/\$ENV/dbt.yml) and pass to dbt.

#### **Modified**

- profiles.yml gets generated and saved in build directory in dp compile, instead of relying on a local one in the main project directory.
- dp dbt <command> generates profiles.yml in build directory by default.
- dp init is expecting config\_path argument to download config template with the help of the copier and save it in \$HOME/.dp.yml.
- dp template list is renamed as dp template-list.
- dp create allows for providing extra argument called template-path, being either name of one of templates defined in .dp.yml config file or direct link to Git repository.

### **Removed**

- Support for manually created profiles.yml in main project directory.
- dp template new command.
- username field from \$HOME/.dp.yml file.

### **2.8.27 0.3.0 - 2021-12-06**

• Run dbt deps alongside rest of dbt commands in dp compile

### **2.8.28 0.2.0 - 2021-12-03**

• Add support for GCP and S3 syncing in dp deploy

### **2.8.29 0.1.2 - 2021-12-02**

• Fix: do not use styled click.secho for Docker push response, as it may not be a str

### **2.8.30 0.1.1 - 2021-12-01**

• Fix Docker SDK for Python's bug related to tagging, which prevented Docker from pushing images.

### **2.8.31 0.1.0 - 2021-12-01**

#### **Added**

- Draft of dp init, dp create, dp template new, dp template list and dp dbt
- Draft of dp compile and dp deploy

### **PYTHON MODULE INDEX**

### <span id="page-52-0"></span>d

data\_pipelines\_cli.vcs\_utils, [41](#page-44-2)

data\_pipelines\_cli, [27](#page-30-0) data\_pipelines\_cli.bi\_utils, [31](#page-34-1) data\_pipelines\_cli.cli, [32](#page-35-0) data\_pipelines\_cli.cli\_commands, [27](#page-30-1) data\_pipelines\_cli.cli\_commands.clean, [28](#page-31-0) data\_pipelines\_cli.cli\_commands.compile, [28](#page-31-1) data\_pipelines\_cli.cli\_commands.create, [29](#page-32-1) data\_pipelines\_cli.cli\_commands.deploy, [29](#page-32-2) data\_pipelines\_cli.cli\_commands.docs, [30](#page-33-0) data\_pipelines\_cli.cli\_commands.generate, [27](#page-30-2) data\_pipelines\_cli.cli\_commands.generate.generate, [27](#page-30-3) data\_pipelines\_cli.cli\_commands.generate.model\_yaml, [27](#page-30-4) data\_pipelines\_cli.cli\_commands.generate.source\_sql, [28](#page-31-2) data\_pipelines\_cli.cli\_commands.generate.source\_yaml, [28](#page-31-3) data\_pipelines\_cli.cli\_commands.generate.utils,  $28$ data\_pipelines\_cli.cli\_commands.init, [30](#page-33-1) data\_pipelines\_cli.cli\_commands.prepare\_env, [30](#page-33-2) data\_pipelines\_cli.cli\_commands.publish, [30](#page-33-3) data\_pipelines\_cli.cli\_commands.run, [30](#page-33-4) data\_pipelines\_cli.cli\_commands.seed, [31](#page-34-2) data\_pipelines\_cli.cli\_commands.template, [31](#page-34-3) data\_pipelines\_cli.cli\_commands.test, [31](#page-34-4) data\_pipelines\_cli.cli\_commands.update, [31](#page-34-5) data\_pipelines\_cli.cli\_configs, [32](#page-35-1) data\_pipelines\_cli.cli\_constants, [32](#page-35-2) data\_pipelines\_cli.cli\_utils, [32](#page-35-3) data\_pipelines\_cli.config\_generation, [34](#page-37-1) data\_pipelines\_cli.data\_structures, [35](#page-38-3) data\_pipelines\_cli.dbt\_utils, [37](#page-40-2) data\_pipelines\_cli.docker\_response\_reader, [37](#page-40-3) data\_pipelines\_cli.errors, [38](#page-41-3) data\_pipelines\_cli.filesystem\_utils, [40](#page-43-1) data\_pipelines\_cli.io\_utils, [40](#page-43-2) data\_pipelines\_cli.jinja, [41](#page-44-0) data\_pipelines\_cli.looker\_utils, [41](#page-44-1)

# **INDEX**

### <span id="page-54-0"></span>Symbols

--bi-git-key-path dp-deploy command line option, [22](#page-25-0) --blob-args dp-deploy command line option, [22](#page-25-0) --dags-path dp-deploy command line option, [22](#page-25-0) --datahub-ingest dp-deploy command line option, [22](#page-25-0) --docker-args dp-compile command line option, [21](#page-24-0) --docker-build dp-compile command line option, [21](#page-24-0) --docker-push dp-deploy command line option, [22](#page-25-0) --docker-tag dp-compile command line option, [21](#page-24-0) --env dp-compile command line option, [21](#page-24-0) dp-deploy command line option, [22](#page-25-0) dp-docs-serve command line option, [23](#page-26-0) dp-generate-model-yaml command line option, [23](#page-26-0) dp-generate-source-sql command line option, [24](#page-27-0) dp-generate-source-yaml command line option, [24](#page-27-0) dp-prepare-env command line option, [25](#page-28-0) dp-publish command line option, [25](#page-28-0) dp-run command line option, [26](#page-29-0) dp-seed command line option, [26](#page-29-0) dp-test command line option, [26](#page-29-0) --key-path dp-publish command line option, [25](#page-28-0) --overwrite dp-generate-model-yaml command line option, [23](#page-26-0) dp-generate-source-sql command line option, [24](#page-27-0) dp-generate-source-yaml command line option, [24](#page-27-0) --port

dp-docs-serve command line option, [23](#page-26-0) --source-path dp-generate-source-yaml command line option, [24](#page-27-0) --source-yaml-path dp-generate-source-sql command line option, [24](#page-27-0) --staging-path dp-generate-source-sql command line option, [24](#page-27-0) --vcs-ref dp-update command line option, [27](#page-30-5) --version dp command line option, [21](#page-24-0) --with-meta dp-generate-model-yaml command line option, [23](#page-26-0)

# A

add\_suffix\_to\_git\_template\_path() (*in module data\_pipelines\_cli.vcs\_utils*), [41](#page-44-3) AirflowDagsPathKeyError, [38](#page-41-4) arg\_name (*MacroArgName attribute*), [27](#page-30-5)

# B

bi() (*in module data\_pipelines\_cli.bi\_utils*), [31](#page-34-6) bi\_git\_key\_path (*DeployCommand attribute*), [29](#page-32-3) BiAction (*class in data\_pipelines\_cli.bi\_utils*), [31](#page-34-6) blob\_address\_path (*DeployCommand attribute*), [29](#page-32-3) build\_args (*DockerArgs attribute*), [36](#page-39-2)

# C

cached\_read\_response (*DockerResponseReader attribute*), [37](#page-40-4) clean() (*in module data\_pipelines\_cli.cli\_commands.clean*), [28](#page-31-5) cli() (*in module data\_pipelines\_cli.cli*), [32](#page-35-4) click\_echo\_ok\_responses() (*DockerResponseReader method*), [37](#page-40-4) columns (*DbtModel attribute*), [35](#page-38-4) COMPILE (*BiAction attribute*), [31](#page-34-6)

compile\_project() (*in data\_pipelines\_cli.cli\_commands.compile*), [28](#page-31-5) CONFIG\_PATH dp-init command line option, [25](#page-28-0) copy\_config\_dir\_to\_build\_dir() (*in module data\_pipelines\_cli.config\_generation*), [34](#page-37-2) copy\_dag\_dir\_to\_build\_dir() (*in module data\_pipelines\_cli.config\_generation*), [34](#page-37-2) create() (*in module data\_pipelines\_cli.cli\_commands.create*), module, [32](#page-35-4) [29](#page-32-3) create\_package() (*in module data\_pipelines\_cli.cli\_commands.publish*), [30](#page-33-5) module data\_pipelines\_cli.cli\_commands.seed

# D

data\_pipelines\_cli module, [27](#page-30-5) data\_pipelines\_cli.bi\_utils module, [31](#page-34-6) data\_pipelines\_cli.cli module, [32](#page-35-4) data\_pipelines\_cli.cli\_commands module, [27](#page-30-5) data\_pipelines\_cli.cli\_commands.clean module, [28](#page-31-5) data\_pipelines\_cli.cli\_commands.compile module, [28](#page-31-5) data\_pipelines\_cli.cli\_commands.create module, [29](#page-32-3) data\_pipelines\_cli.cli\_commands.deploy module, [29](#page-32-3) data\_pipelines\_cli.cli\_commands.docs module, [30](#page-33-5) data\_pipelines\_cli.cli\_commands.generate module, [27](#page-30-5) data\_pipelines\_cli.cli\_commands.generate.generate DataPipelinesConfig (*class in* module, [27](#page-30-5) data\_pipelines\_cli.cli\_commands.generate.modelDayaaHipelinesError,[38](#page-41-4) module, [27](#page-30-5) data\_pipelines\_cli.cli\_commands.generate.source\_sql  $35$ module, [28](#page-31-5) data\_pipelines\_cli.cli\_commands.generate.source\_yaml [34](#page-37-2) module, [28](#page-31-5) data\_pipelines\_cli.cli\_commands.generate.utils module, [28](#page-31-5) data\_pipelines\_cli.cli\_commands.init module, [30](#page-33-5) data\_pipelines\_cli.cli\_commands.prepare\_env module, [30](#page-33-5) data\_pipelines\_cli.cli\_commands.publish module, [30](#page-33-5) data\_pipelines\_cli.cli\_commands.run module, [30](#page-33-5) module, [34](#page-37-2) data\_pipelines\_cli.data\_structures module, [35](#page-38-4) data\_pipelines\_cli.dbt\_utils module, [37](#page-40-4) data\_pipelines\_cli.docker\_response\_reader module, [37](#page-40-4) data\_pipelines\_cli.errors module, [38](#page-41-4) data\_pipelines\_cli.filesystem\_utils module, [40](#page-43-3) data\_pipelines\_cli.io\_utils module, [40](#page-43-3) data\_pipelines\_cli.jinja module, [41](#page-44-3) data\_pipelines\_cli.looker\_utils module, [41](#page-44-3) data\_pipelines\_cli.vcs\_utils module, [41](#page-44-3) database (*DbtSource attribute*), [35](#page-38-4) datahub\_ingest (*DeployCommand attribute*), [29](#page-32-3) *data\_pipelines\_cli.data\_structures*), [35](#page-38-4) DbtModel (*class in data\_pipelines\_cli.data\_structures*), DbtProfile (*class in data\_pipelines\_cli.config\_generation*), DbtSource (*class in data\_pipelines\_cli.data\_structures*), [35](#page-38-4) DbtTableColumn (*class in data\_pipelines\_cli.data\_structures*), [35](#page-38-4) DEFAULT\_GLOBAL\_CONFIG (*in module data\_pipelines\_cli.cli\_constants*), [32](#page-35-4) DependencyNotInstalledError, [38](#page-41-4) DEPLOY (*BiAction attribute*), [31](#page-34-6) deploy() (*DeployCommand method*), [29](#page-32-3) deploy\_lookML\_model() (*in module data\_pipelines\_cli.looker\_utils*), [41](#page-44-3)

module, [31](#page-34-6)

module, [31](#page-34-6)

module, [31](#page-34-6)

module, [31](#page-34-6)

module, [32](#page-35-4)

module, [32](#page-35-4)

data\_pipelines\_cli.cli\_commands.template

data\_pipelines\_cli.cli\_commands.test

data\_pipelines\_cli.cli\_configs

data\_pipelines\_cli.cli\_utils

data\_pipelines\_cli.cli\_constants

data\_pipelines\_cli.config\_generation

data\_pipelines\_cli.cli\_commands.update

DeployCommand (*class in data\_pipelines\_cli.cli\_commands.deploy*),  $29$ deps\_name (*MacroArgName attribute*), [27](#page-30-5) description (*DbtModel attribute*), [35](#page-38-4) description (*DbtSource attribute*), [35](#page-38-4) description (*DbtTableColumn attribute*), [36](#page-39-2) docker\_args (*DeployCommand attribute*), [29](#page-32-3) docker\_build\_tag() (*DockerArgs method*), [36](#page-39-2) DockerArgs (*class in data\_pipelines\_cli.data\_structures*), dp-run command line option [36](#page-39-2) DockerErrorResponseError, [38](#page-41-4) DockerNotInstalledError, [39](#page-42-4) DockerReadResponse (*class in data\_pipelines\_cli.docker\_response\_reader*), [37](#page-40-4) DockerResponseReader (*class in data\_pipelines\_cli.docker\_response\_reader*), [37](#page-40-4) docs() (*in module data\_pipelines\_cli.cli\_commands.docs*), E [30](#page-33-5) dp command line option --version, [21](#page-24-0) dp-compile command line option --docker-args, [21](#page-24-0) --docker-build, [21](#page-24-0) --docker-tag, [21](#page-24-0)  $--env, 21$  $--env, 21$ dp-create command line option PROJECT\_PATH, [22](#page-25-0) TEMPLATE\_PATH, [22](#page-25-0) dp-deploy command line option --bi-git-key-path, [22](#page-25-0) --blob-args, [22](#page-25-0) --dags-path, [22](#page-25-0) --datahub-ingest, [22](#page-25-0) --docker-push, [22](#page-25-0)  $--env, 22$  $--env, 22$ dp-docs-serve command line option  $--env, 23$  $--env, 23$  $--$ port,  $23$ dp-generate-model-yaml command line option  $--env. 23$  $--env. 23$ --overwrite, [23](#page-26-0) --with-meta, [23](#page-26-0) MODEL\_PATH, [23](#page-26-0) dp-generate-source-sql command line option  $--env, 24$  $--env, 24$ --overwrite, [24](#page-27-0) --source-yaml-path, [24](#page-27-0) --staging-path, [24](#page-27-0) dp-generate-source-yaml command line option  $--env.24$  $--env.24$ --overwrite, [24](#page-27-0)

```
--source-path, 24
    SCHEMA_NAME, 25
dp-init command line option
    CONFIG_PATH, 25
dp-prepare-env command line option
    25dp-publish command line option
    --env, 25
    --key-path, 25
    26dp-seed command line option
    26dp-test command line option
    26dp-update command line option
    -vcs-ref, 27PROJECT_PATH, 27
```

```
echo_error() (in module data_pipelines_cli.cli_utils),
       32
echo_info() (in module data_pipelines_cli.cli_utils), 32
echo_suberror() (in module
       data_pipelines_cli.cli_utils), 32
echo_subinfo() (in module
       data_pipelines_cli.cli_utils), 33
echo_warning() (in module
       data_pipelines_cli.cli_utils), 33
env (DeployCommand attribute), 29
```
### F

find\_datahub\_config\_file() (*in module data\_pipelines\_cli.cli\_configs*), [32](#page-35-4)

### G

```
generate_lookML_model() (in module
       data_pipelines_cli.looker_utils), 41
generate_model_yamls() (in module
       data_pipelines_cli.cli_commands.generate.model_yaml),
        28
generate_models_or_sources_from_single_table()
        (in module data_pipelines_cli.cli_commands.generate.utils),
       28
generate_profiles_dict() (in module
       data_pipelines_cli.config_generation), 34
generate_profiles_yml() (in module
       data_pipelines_cli.config_generation), 34
generate_source_sqls() (in module
       data_pipelines_cli.cli_commands.generate.source_sql),
        28
generate_source_yamls() (in module
       data_pipelines_cli.cli_commands.generate.source_yaml),
        28
```
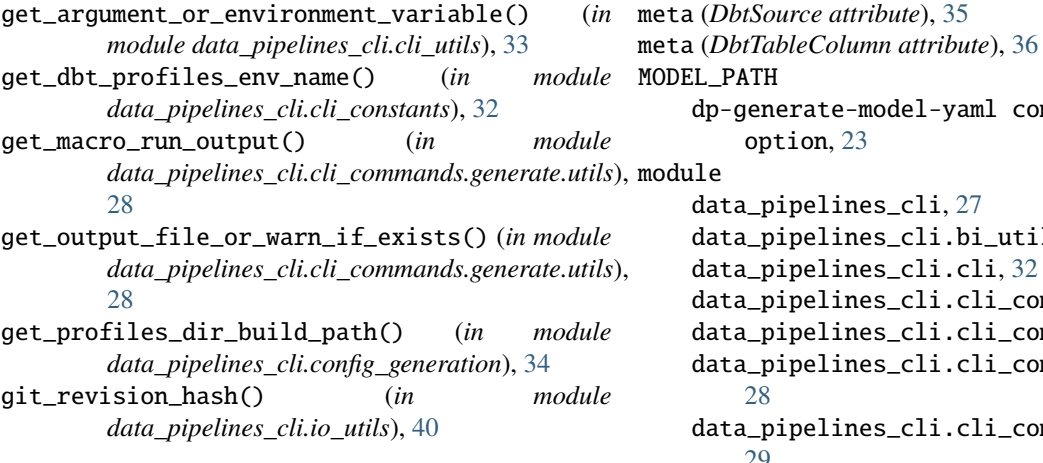

### I

identifier (*DbtModel attribute*), [35](#page-38-4) image\_tag (*DockerArgs attribute*), [36](#page-39-2) IMAGE\_TAG\_TO\_REPLACE (*in module data\_pipelines\_cli.cli\_constants*), [32](#page-35-4) init() (*in module data\_pipelines\_cli.cli\_commands.init*), [30](#page-33-5) is\_error (*DockerReadResponse attribute*), [37](#page-40-4)

### J

#### JinjaVarKeyError, [39](#page-42-4)

### L

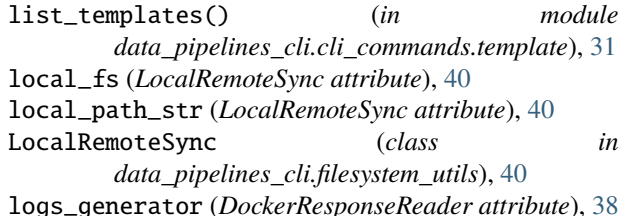

# M

macro\_name (*MacroArgName attribute*), [27](#page-30-5) MacroArgName (*class in* data\_pipelines\_cli.cli\_commands.generate.model\_yam**{}ata\_pipelines\_cli.cli\_commands.update**, [27](#page-30-5) message (*AirflowDagsPathKeyError attribute*), [38](#page-41-4) message (*DataPipelinesError attribute*), [38](#page-41-4) message (*DependencyNotInstalledError attribute*), [38](#page-41-4) message (*DockerErrorResponseError attribute*), [38](#page-41-4) message (*DockerNotInstalledError attribute*), [39](#page-42-4) message (*JinjaVarKeyError attribute*), [39](#page-42-4) message (*NoConfigFileError attribute*), [39](#page-42-4) message (*NotAProjectDirectoryError attribute*), [39](#page-42-4) message (*NotSuppertedBIError attribute*), [39](#page-42-4) message (*SubprocessNonZeroExitError attribute*), [39](#page-42-4) message (*SubprocessNotFound attribute*), [40](#page-43-3) meta (*DbtModel attribute*), [35](#page-38-4) data\_pipelines\_cli.cli\_commands.template, [31](#page-34-6) data\_pipelines\_cli.cli\_commands.test, [31](#page-34-6) [31](#page-34-6) data\_pipelines\_cli.cli\_configs, [32](#page-35-4) data\_pipelines\_cli.cli\_constants, [32](#page-35-4) data\_pipelines\_cli.cli\_utils, [32](#page-35-4) data\_pipelines\_cli.config\_generation, [34](#page-37-2) data\_pipelines\_cli.data\_structures, [35](#page-38-4) data\_pipelines\_cli.dbt\_utils, [37](#page-40-4) data\_pipelines\_cli.docker\_response\_reader, [37](#page-40-4) data\_pipelines\_cli.errors, [38](#page-41-4) data\_pipelines\_cli.filesystem\_utils, [40](#page-43-3) data\_pipelines\_cli.io\_utils, [40](#page-43-3) data\_pipelines\_cli.jinja, [41](#page-44-3)

data\_pipelines\_cli.cli\_commands.publish, data\_pipelines\_cli.cli\_commands.run, [30](#page-33-5) data\_pipelines\_cli.cli\_commands.seed, [31](#page-34-6) **54 Index**

dp-generate-model-yaml command line

data\_pipelines\_cli.bi\_utils, [31](#page-34-6) data\_pipelines\_cli.cli, [32](#page-35-4)

data\_pipelines\_cli.cli\_commands, [27](#page-30-5) data\_pipelines\_cli.cli\_commands.clean, [28](#page-31-5) data\_pipelines\_cli.cli\_commands.compile,

data\_pipelines\_cli.cli\_commands.create,

data\_pipelines\_cli.cli\_commands.deploy,

data\_pipelines\_cli.cli\_commands.docs, [30](#page-33-5) data\_pipelines\_cli.cli\_commands.generate,

data\_pipelines\_cli.cli\_commands.generate.generate,

data\_pipelines\_cli.cli\_commands.generate.model\_yaml,

data\_pipelines\_cli.cli\_commands.generate.source\_sql,

data\_pipelines\_cli.cli\_commands.generate.source\_yaml,

data\_pipelines\_cli.cli\_commands.generate.utils,

data\_pipelines\_cli.cli\_commands.init, [30](#page-33-5) data\_pipelines\_cli.cli\_commands.prepare\_env,

option, [23](#page-26-0)

[28](#page-31-5)

 $29$ 

 $29$ 

[27](#page-30-5)

[27](#page-30-5)

[27](#page-30-5)

[28](#page-31-5)

[28](#page-31-5)

[28](#page-31-5)

[30](#page-33-5)

[30](#page-33-5)

data\_pipelines\_cli, [27](#page-30-5)

data\_pipelines\_cli.looker\_utils, [41](#page-44-3) data\_pipelines\_cli.vcs\_utils, [41](#page-44-3) msg (*DockerReadResponse attribute*), [37](#page-40-4)

## N

name (*DbtModel attribute*), [35](#page-38-4) name (*DbtSource attribute*), [35](#page-38-4) name (*DbtTableColumn attribute*), [36](#page-39-2) NoConfigFileError, [39](#page-42-4) NotAProjectDirectoryError, [39](#page-42-4) NotSuppertedBIError, [39](#page-42-4)

# O

outputs (*DbtProfile attribute*), [34](#page-37-2)

### P

- prepare\_env() (*in module data\_pipelines\_cli.cli\_commands.prepare\_env*), [30](#page-33-5)
- PROFILE\_NAME\_ENV\_EXECUTION (*in module data\_pipelines\_cli.cli\_constants*), [32](#page-35-4)
- PROFILE\_NAME\_LOCAL\_ENVIRONMENT (*in module data\_pipelines\_cli.cli\_constants*), [32](#page-35-4)
- PROJECT\_PATH dp-create command line option, [22](#page-25-0) dp-update command line option, [27](#page-30-5)
- provider\_kwargs\_dict (*DeployCommand attribute*), [29](#page-32-3)
- publish\_package() (*in module data\_pipelines\_cli.cli\_commands.publish*), [30](#page-33-5)

# $\Omega$

quote (*DbtTableColumn attribute*), [36](#page-39-2)

# R

read\_bi\_config() (*in module data\_pipelines\_cli.bi\_utils*), [31](#page-34-6) read\_dbt\_vars\_from\_configs() (*in module data\_pipelines\_cli.dbt\_utils*), [37](#page-40-4) read\_dictionary\_from\_config\_directory() (*in module data\_pipelines\_cli.config\_generation*), [34](#page-37-2) read\_env\_config() (*in module data\_pipelines\_cli.data\_structures*), [36](#page-39-2) read\_looker\_config() (*in module data\_pipelines\_cli.looker\_utils*), [41](#page-44-3) read\_response() (*DockerResponseReader method*), [38](#page-41-4) remote\_path\_str (*LocalRemoteSync attribute*), [40](#page-43-3) replace() (*in module data\_pipelines\_cli.io\_utils*), [40](#page-43-3) replace\_image\_settings() (*in module data\_pipelines\_cli.cli\_commands.compile*), [28](#page-31-5)

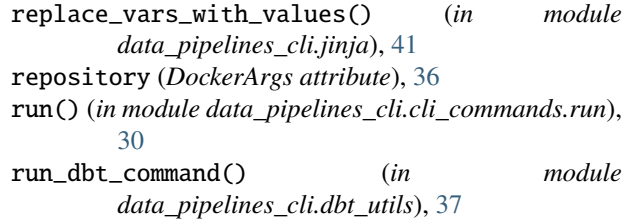

# S

schema (*DbtSource attribute*), [35](#page-38-4) SCHEMA\_NAME dp-generate-source-yaml command line option, [25](#page-28-0) seed() (*in module data\_pipelines\_cli.cli\_commands.seed*), [31](#page-34-6) submessage (*AirflowDagsPathKeyError attribute*), [38](#page-41-4) submessage (*DataPipelinesError attribute*), [38](#page-41-4) submessage (*DependencyNotInstalledError attribute*), [38](#page-41-4) submessage (*DockerErrorResponseError attribute*), [38](#page-41-4) submessage (*DockerNotInstalledError attribute*), [39](#page-42-4) submessage (*JinjaVarKeyError attribute*), [39](#page-42-4) submessage (*NoConfigFileError attribute*), [39](#page-42-4) submessage (*NotAProjectDirectoryError attribute*), [39](#page-42-4) submessage (*NotSuppertedBIError attribute*), [39](#page-42-4) submessage (*SubprocessNonZeroExitError attribute*), [40](#page-43-3) submessage (*SubprocessNotFound attribute*), [40](#page-43-3) subprocess\_run() (*in module data\_pipelines\_cli.cli\_utils*), [33](#page-36-0) SubprocessNonZeroExitError, [39](#page-42-4) SubprocessNotFound, [40](#page-43-3) sync() (*LocalRemoteSync method*), [40](#page-43-3)

# T

tables (*DbtSource attribute*), [35](#page-38-4) tags (*DbtModel attribute*), [35](#page-38-4) tags (*DbtSource attribute*), [35](#page-38-4) tags (*DbtTableColumn attribute*), [36](#page-39-2) target (*DbtProfile attribute*), [34](#page-37-2) template\_name (*TemplateConfig attribute*), [36](#page-39-2) TEMPLATE\_PATH dp-create command line option, [22](#page-25-0) template\_path (*TemplateConfig attribute*), [36](#page-39-2) TemplateConfig (*class in data\_pipelines\_cli.data\_structures*), [36](#page-39-2) templates (*DataPipelinesConfig attribute*), [35](#page-38-4) test() (*in module data\_pipelines\_cli.cli\_commands.test*), [31](#page-34-6) tests (*DbtModel attribute*), [35](#page-38-4) tests (*DbtTableColumn attribute*), [36](#page-39-2)

# U

update() (*in module data\_pipelines\_cli.cli\_commands.update*),

### [31](#page-34-6)

# V

vars (*DataPipelinesConfig attribute*), [35](#page-38-4)